ZÁPADOČESKÁ UNIVERZITA V PLZNI

# **FAKULTA STROJNÍ**

Studijní program: N2301 Strojní inženýrství

Studijní obor: 2301T007 Průmyslové inženýrství a management

# **DIPLOMOVÁ PRÁCE**

Grafický modul vizualizace a vyhodnocení naměřených dat v Labview

Autor: **Bc. Roman Lávička**

Vedoucí práce: **Doc. Ing Zdeněk Ulrych, Ph.D.**

Akademický rok 2019/2020

ZÁPADOČESKÁ UNIVERZITA V PLZNI Fakulta strojní Akademický rok: 2019/2020

# ZADÁNÍ DIPLOMOVÉ PRÁCE

(projektu, uměleckého díla, uměleckého výkonu)

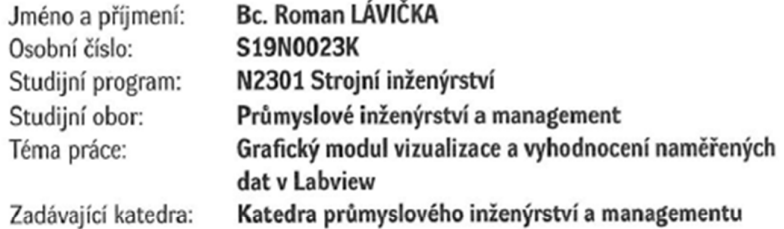

### Zásady pro vypracování

 $\overline{\omega}$ 

1. Úvod do problematiky

2. Měřicí systémy řízené počítačem

3. Vývojové prostředí Labview

- 4. Charakteristika společnosti Robert Bosch spol. s.r.o. České Budějovice
- 5. Realizace grafického modulu v Labview
- 6. Implementace a zhodnocení modulu
- 7. Závěr

 $\overline{\phantom{a}}$ 

Rozsah diplomové práce: 50 - 70 stran 0 výkresů Rozsah grafických prací: Forma zpracování diplomové práce: tištěná

Seznam doporučené literatury:

NENADÁL, Jaroslav. Systémy managementu kvality: co, proč a jak měřit?. Praha: Management Press, 2016. ISBN 978-80-7261-426-4.

SKALA, Bohumil a František ŽĺŽEK. Měření a zkoušení elektrických zařízení : využití počítače pro řízení experimentů a sběr dat. Plzeň: Západočeská univerzita, 2004. ISBN 80-7043-306-X.

TŮMOVÁ, Olga. Elektrická měření: měřicí metody. 2. vyd. Plzeň: Západočeská univerzita, 2005. ISBN 80-7043-412-0.

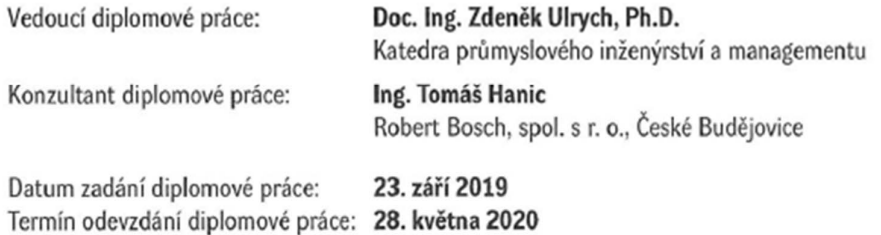

LS. Doc. Ing. Milan Edl, Ph.D. Doc. Ing. Michal Šimon, Ph.D.

děkan

vedoucí katedry

 $\overline{\phantom{a}}$ 

V Plzni dne 23. září 2019

#### **Prohlášení o autorství**

Předkládám tímto k posouzení a obhajobě diplomovou práci, zpracovanou na závěr studia na Fakultě strojní Západočeské univerzity v Plzni.

Prohlašuji, že jsem tuto diplomovou práci vypracoval samostatně, s použitím odborné literatury a pramenů, uvedených v seznamu, který je součástí této diplomové práce.

V Plzni dne:

#### **Poděkování**

Rád bych poděkoval panu doc. Ing. Zdeňku Ulrychovi Ph.D. za vedení mé práce, za cenné rady a doporučení během její přípravy.

Také bych chtěl poděkovat společnosti RB a svým kolegům, za poskytnutí informací a materiálů, bez kterých by tato práce nemohla vzniknout.

# **ANOTAČNÍ LIST DIPLOMOVÉ PRÁCE**

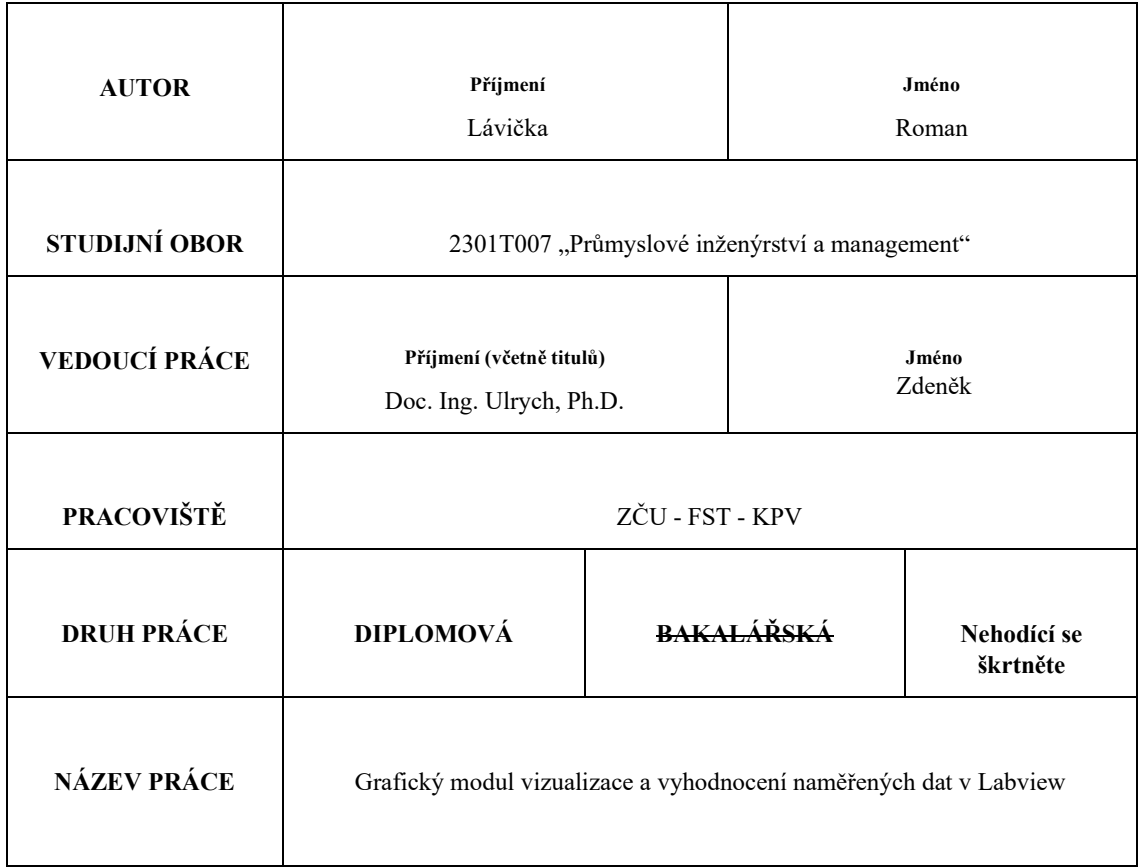

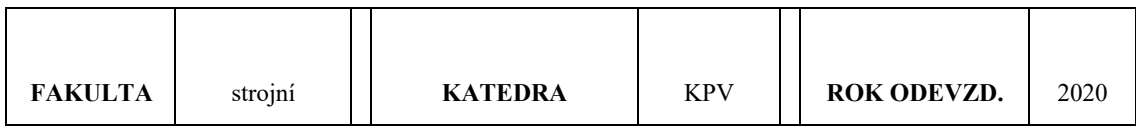

**POČET STRAN (A4 a ekvivalentů A4)** 

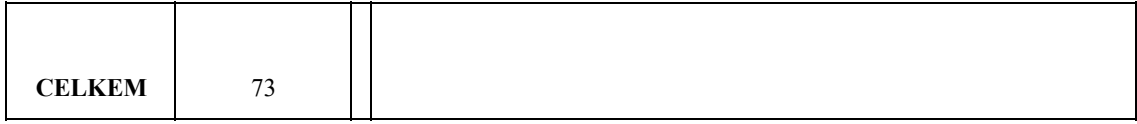

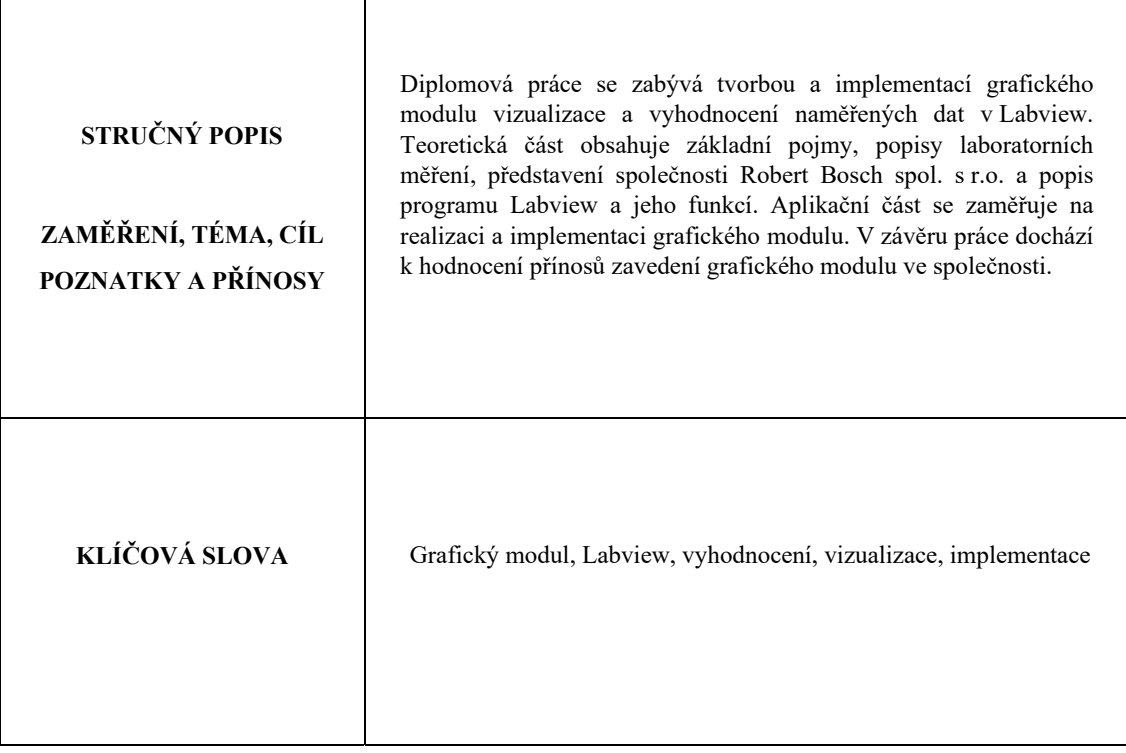

# **SUMMARY OF DIPLOMA SHEET**

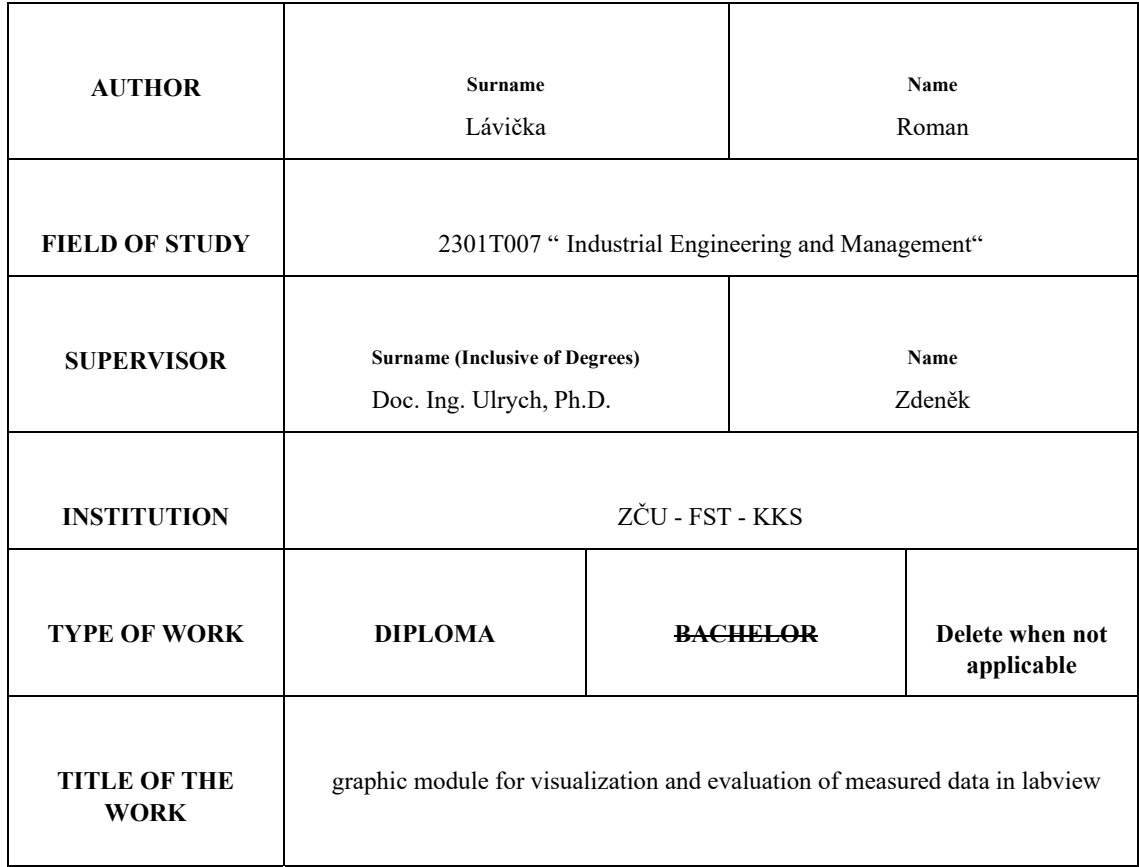

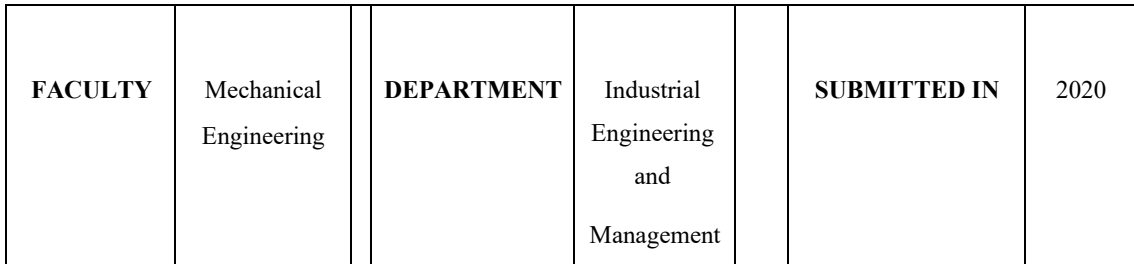

#### **NUMBER OF PAGES (A4 and eq. A4)**

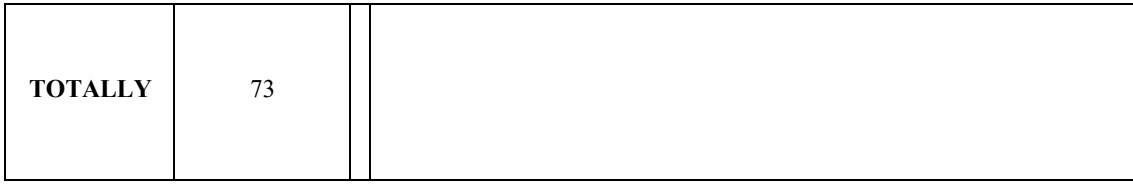

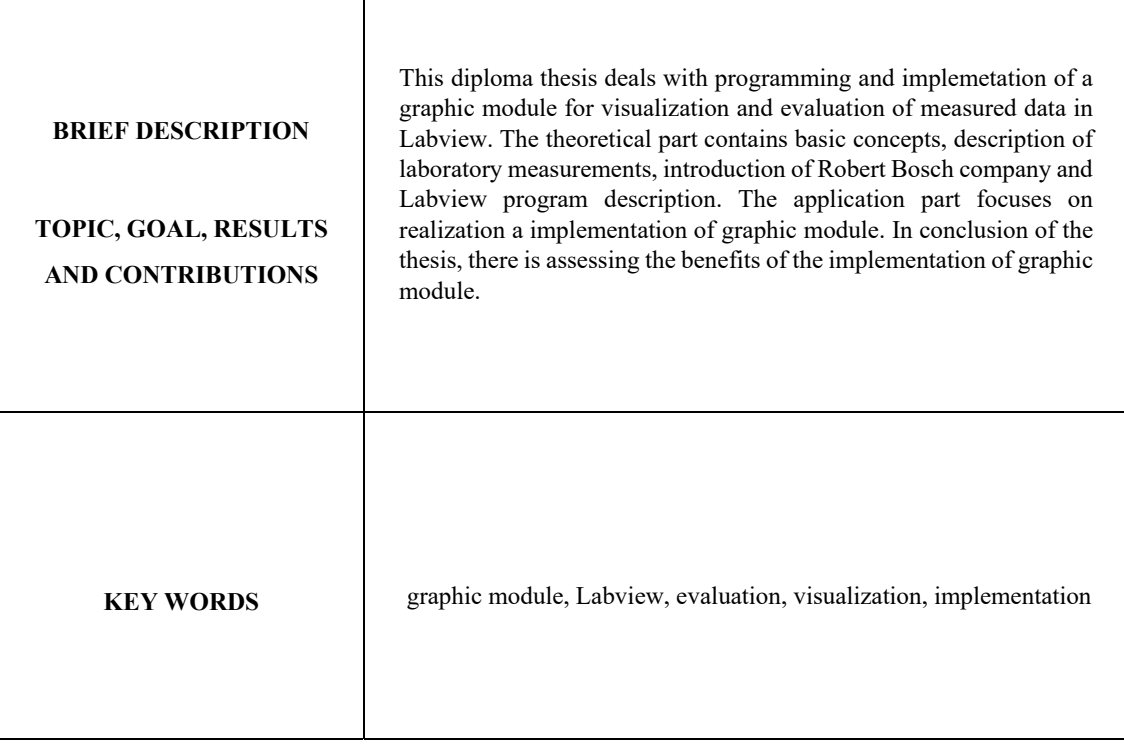

# Obsah

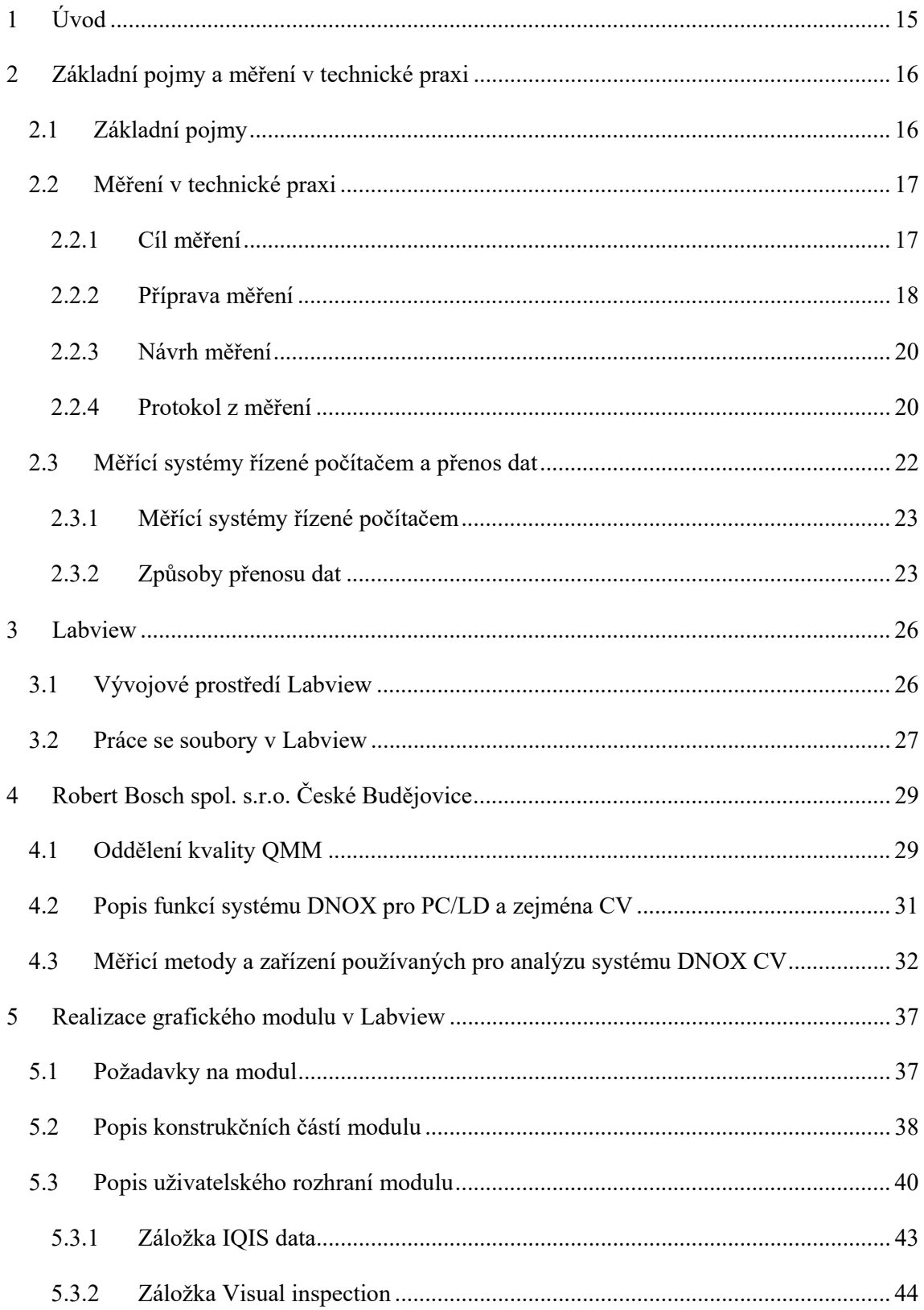

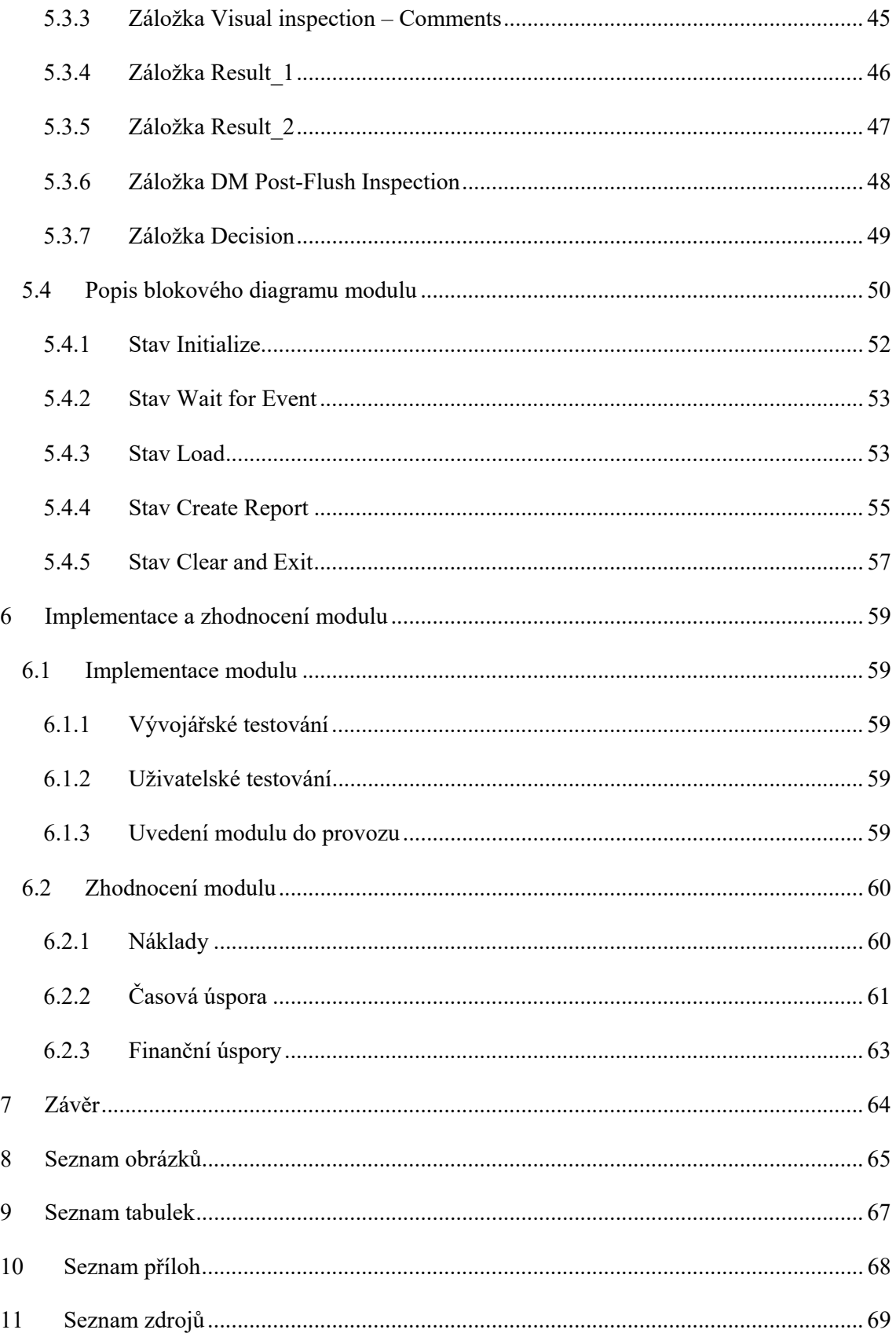

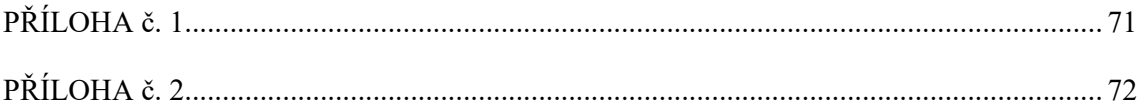

#### **Přehled použitých zkratek a symbolů**

- GPIB General Purpose Interface Bus
- HDD Pevný disk počítače
- CD ROM Nepřepisovatelné optické záznamové médium
- OR, AND, XOR Logické členy
- GPS Global Positioning System
- CAN Controller Area Network
- CPU Central Processing Unit
- kV Kilovolt
- Hz Hertz
- A Ampér
- FIP Fair Information Practices
- DIN Deutsches Institut für Normung
- VI Virtual Instrument
- QMM Quality Management and Methods
- PC Personal Vehicle
- CV Comercional Vehicle
- TDM Technical Documentation Management
- TDMS Technical Documentation Management Stream
- DM Dosing Module
- UES Generátor pulzů
- DCU Řídící jednota
- VIN vehicle identification number
- BIP beginning of injection period
- EIP end of injection period
- USB universal serial bus

#### RAD – Rapid Application Development

## **1 Úvod**

Automatizace je pojem, který v dnešní moderní době nachází stále širší uplatnění. Automatizace v podnicích pomáhá zjednodušit práci nebo usnadnit některé pracovní úkony. Automatizace může pomoci v mnoha odvětvích. Například automatizace měřících procesů je nyní velice rozšířená a rozhodně nezaostává za ostatními odvětvími. Vývoj výpočetní techniky a měřících zařízení je v této době nezadržitelný a již po mnoho let jsou dostupné sběrnice, které slouží ke spojení měřících přístrojů s počítači (GPIB, USB atd.).

Cílem teoretické části této práce je uvedení do problematiky laboratorního měření. Na těchto základech je založena praktická část, jež se zabývá návrhem a realizací grafického modulu vyhodnocení a vizualizací naměřených dat v Labview. Navržený grafický modul by měl umožnit uživateli vytvořit 2 verze reportů z měření, a to verzi interní (obsahující více dat pro interní účely) a verzi externí, jež bude odesílána k zákazníkovi. Cílem diplomové práce je navržení grafického modulu, který umožní úsporu času spojenou s tvorbou reportů, s čímž je zároveň spojena finanční úspora zaměstnavatele.

### **2 Základní pojmy a měření v technické praxi**

V teoretické části jsou vysvětleny základní pojmy spojené s tématem diplomové práce a informace týkající se měření v technické praxi.

#### **2.1 Základní pojmy**

**Měření** je obvykle chápáno jako soubor experimentálních, popř. výpočetních operací, kterými získáváme pomocí měřícího zařízení za určitých měřících podmínek hodnotu měřené veličiny. Na měření jako technickou disciplínu je možno se dívat ze dvou hledisek. Na jedné straně jde o teorii poznání a na druhé straně o teorii informací. [1]

Měření má přirozeně značný význam nejen ve výzkumu a výrobě, ale také v každodenním životě. V souvislosti s rozvojem moderní techniky a jejího řízení vzrůstá význam elektrických měření zvláště tam, kde výstupní informace o měřených veličinách jsou, nebo je lze snadno převést na tvar vhodný pro přenos na velké vzdálenosti a pro hromadné zpracování moderní výpočetní technikou. [1]

**Data** jsou vše, co lze monitorovat našimi smysly, tj. cítit, chutnat, vidět a slyšet. [2]

**Veličina** je vlastnost tělesa nebo jevu, kterou lze kvalitativně rozlišit (např. elektrický proud nebo elektrická kapacita) a kvantitativně určit (např. 10 A, 15,5 µF). [3]

**Měřící prostředky** jsou všechna zařízení určená k uskutečnění měření. [3]

**Měřicí přístroje** jsou měřící prostředky, které slouží k převodu měřené veličiny na údaj, který nám poskytuje informaci o velikosti měřené veličiny (výchylka ručky, číslo na displeji). Měřicí přístroje se vyrábějí jako jedno či vícerozsahové, pro přesná či orientační měření, pro zjištění průběhu veličiny v závislosti na čase (např. registrační přístroje, osciloskopy) i jako přístroje kombinované (univerzální, multimetry), umožňující provádět měření různých veličin pomocí jednoho přístroje. Měřicí přístroje se vyrábějí jako analogové a někdy i jako kombinované analogově-digitální. [3]

**Měřicí převodník** je měřící prostředek sloužící k převodu měřené veličiny na jinou veličinu či na jinou hodnotu téže veličiny (měřící převodníky jsou např. bočník, usměrňovač měřící transformátor, zesilovač, termoelektrický článek, …). [3]

**Analogový údaj** je údaj získaný odečtením výchylky ukazovacího zařízení (nejčastěji ručky) na stupnici analogového měřicího přístroje. Odečtenou výchylku pozorovatel převádí na číselnou hodnotu. Výchylka analogových přístrojů je při spojitých změnách měřené veličiny spojitě proměnná (mění se plynule, nikoliv po jednotlivých skocích). [3]

**Číslicový údaj** získáme při odečtení číselné hodnoty z displeje digitálního přístroje. Měřená veličina je udávána číselným násobkem určitých základních skoků (kvant). Při spojité změně měřené veličiny se údaj mění nespojitě (skokově). [3]

**Experiment** je proces získávání kvalitativních a kvantitativních informací o objektu. Experiment můžete také chápat jako soubor pokusů (měření). Experimentu předchází teoretická úvaha, která obvykle vychází ze současných znalostí o objektu, jeho matematického popisu, modelu. Dále experimentu předchází formulace cíle měření. [4]

**Zkouška** je experiment, při němž se ověřují nebo garantují vlastnosti, kvalita, jakost apod. Mezi předpoklady a potřeby pro realizaci zkoušek patří informace o objektech, teoretické znalosti, měřicí a zkušební metody, zkušební zdroje, pohonné a zatěžovací stroje, měřicí přístroje a systémy, organizační zajištění, bezpečnostní předpisy, zpracování výsledků a zkušební protokoly.[4]

**Bezpečnost** je základní atribut práce v laboratoři. Při elektrických měřeních se můžeme snadno dotknout obvodu s elektrickým proudem. Pracujeme-li s nízkým nebo vysokým napětím, mohl by být dotyk životu nebezpečný. Proto si při zapojování měřících přístrojů a při manipulaci s nimi musíme počínat uvážlivě a ukázněně, abychom náhodnému úrazu elektrickým proudem předešli. Důležité také je, zvláště při vyšším napětí, aby osoba provádějící měření nebyla sama. [5]

#### **2.2 Měření v technické praxi**

Měření v technické praxi je široký pojem, pod kterým si lze představit spoustu věcí. V následujících kapitolách budou popsány základní termíny spojené s tímto pojmem.

#### **2.2.1 Cíl měření**

Cílem měření je obvykle stanovit hodnoty určité veličiny nebo více veličin. V technické praxi se při sledování procesů, ale rovněž při charakterizování vlastností objektů, používají různé fyzikální veličiny. Z teoretického hlediska lze stanovení hodnoty měření veličiny i

včetně všeho, co s tím souvisí, vyjádřit modelem měření. Model měření má popsat a zahrnout základní vztahy, prostředky měření (přístroje, počítače atd.), podmínky měření, měřicí metodu a člověka, který měření realizuje. [6]

#### **2.2.2 Příprava měření**

Další kapitola spojená s měřením v technické praxi je příprava měření, která je velice důležitá. V přípravě měření je důležité si definovat předmět měření, podmínky měření nebo například prostředky měření.

#### **Předmět měření**

Před měřením je třeba přesně stanovit předmět měření. Buď je to jev, který je nutno sledovat, nebo charakteristika či vlastnost nějakého objektu. Jako příklad sledování jevu můžeme uvést měření závislosti odporu žárovky na teplotě. Příkladem určení vlastnosti je stanovení momentu setrvačnosti tělesa vzhledem k ose otáčení jako jedné z důležitých dynamických charakteristik tělesa. [6]

#### **Podmínky měření**

Při přípravě měření je nutné dále přihlédnout k podmínkám měření, za kterých bude měření prováděno. Podmínky měření, např. tlak, teplota okolí, vlhkost, apod., mohou ovlivňovat nejen měřenou fyzikální veličinu nebo průběh jevu, ale i měřící zařízení. Funkce měřícího zařízení může být závislá i na dalších okolnostech. Například měření s magnetometrem nelze provádět v blízkosti vedení elektrického proudu, kde by se uplatnily rušivé vlivy magnetického pole elektrických vodičů. V některých případech měřící zařízení při měření přímo ovlivňuje sledovaný jev nebo objekt. [6]

K podmínkám měření patří i požadavek a počet současně měřených veličin (stejných nebo různých), eventuálně na místo, kde se bude měření provádět. Odlišně bude měření probíhat v laboratoři při zachování stejných nebo skoro stejných podmínek, a v provozu či v terénu, kde mohou nastat extrémní nebo časově proměnné podmínky. Je proto nutné rozlišovat laboratorní, provozní, terénní či jiné podmínky měření, protože podmínky měření jistě ovlivní výběr metody měření. [6]

#### **Prostředky měření**

Pro realizaci měření potřebujeme prostředky měření. Jsou to měřicí přístroje a zařízení, případně počítač. Výběru vhodných měřících přístrojů, zařízení, eventuálně počítačů je nutné před začátkem měření věnovat náležitou pozornost. Přístroje je třeba vybrat s ohledem na zvolenou metodu měření a požadovanou přesnost výsledků. Výběr přístroje ovlivní rovněž předpokládaný rozsah měřených hodnot, který by měl být znám před započetím měření. Určitým nezanedbatelným kritériem jistě bude i finanční náročnost, eventuálně energetická náročnost navržených přístrojů a zařízení. [6]

Omezená přesnost přístrojů limituje přesnost výsledků. Pro přesnější měření je někdy nutné před měřením znovu měřicí zařízení ocejchovat nebo kalibrovat srovnáním s přesnějším přístrojem nebo údajem, který slouží jako normál. Provádí-li se měření pomocí řady přístrojů vzájemně spojených v řetězec, mluví se obvykle o měřícím systému. [6]

Způsob, jak se bude měření provádět, může v mnoha případech ovlivnit použití počítače. V nejjednodušším případě je možné využít počítač pro zpracování naměřených hodnot, což umožňuje zvětšit jak množství vyhodnocených dat, tak rychlost jejich zpracování. Tím lze příznivě ovlivnit přesnost výsledků. Dalším krokem ve využití počítačů je automatický přenos naměřené hodnoty z měřícího systému či přístroje do paměti počítače za účelem dalšího zpracování. Přenos dat z měřicího přístroje může probíhat bez přerušení měřícího procesu a takový druh měření s pomocí počítače bývá označován jako měření v reálném čase. Moderní měřící systémy obvykle zahrnují počítač ve funkci řídící jednoty. Počítač v této funkci by měl přístroje v systému sám spouštět, přebírat naměřené hodnoty, eventuálně podle již získaných naměřených hodnot řídit další proces měření. [6]

#### **Člověk**

V procesu měření má důležitou úlohu i člověk, který měření provádí. I v případě, že je měření plně automatizováno, projeví se jeho úloha v návrhu měření. Vliv člověka na výsledky měření se projeví zejména v případech, kdy se odečítají údaje měřících přístrojů. Nepřesnosti vzniklé z odečtu spolu s nepřesnostmi přístrojů mohou podstatným způsobem ovlivnit chybu a tím nejistotu výsledků. Způsob čtení hodnot je důležitým zejména v případech, kdy je třeba hodnoty odečítat v rychlém časovém sledu a eventuálně z nich vyvodit závěry pro další pokračování měření. V takových případech je nutné předem zhodnotit omezené možnosti lidských smyslů a raději využít možnosti, které nabízejí prostředky automatizační i počítačové techniky. [6]

#### **2.2.3 Návrh měření**

Přípravu měření popsanou v předchozích bodech můžeme shrnout při návrhu měření do následujících bodů [6]:

- Formulace předmětu a cíle měření s vytýčením požadavku na přesnost.
- Definování fyzikální veličiny vystihující předmět měření.
- Jednotka určované veličiny v SI soustavě.
- Výchozí vztah pro veličinu (může být zpětně ovlivněn a změněn výběrem měřící metody).
- Návrh měřící metody.
- Vystižení podmínek měření (některé budou formulovány až v průběhu měření).
- Výběr měřících prostředků (měřicích přístrojů, zařízení, počítačů) potřebných pro realizaci zvolené metody.
- Posouzení jejich vhodnosti s ohledem na požadovanou přesnost výsledku, předpokládaný rozsah naměřených hodnot a ekonomickou a energetickou náročnost.
- Výběr počítače s ohledem na možnost jeho využití.
- Návrh postupu měření v korelaci s požadavkem na přesnost výsledku.
- Stanovení optimálního počtu pracovníků potřebných pro měření.
- Ekonomické posouzení zvolené metody a měřicích prostředků, zejména u složitějších a přístrojově náročných měření.

Někdy je vhodné předem limitovat množství finančních prostředků, které mohou být investovány do realizace měření, a vloženým finančním prostředkům podřídit návrh měření. [6]

#### **2.2.4 Protokol z měření**

Příprava měření, jeho návrh, naměřené hodnoty a jejich zpracování včetně uvedení výsledku měření s odhadem chyby měření a nejistoty tvoří obsah protokolu měření.

Protokol z měření je zobrazen na obrázku 2-1 a musí obsahovat [6]:

Název měření.

- Úkol měření.
- Definici a jednotku měřené veličiny.
- Seznam měřících zařízení a pomůcek.
- Princip zvolené měřicí metody včetně náčrtu uspořádání měření, eventuálně schématu elektrického zapojení.
- Vztahy potřebné pro stanovení hodnoty určované veličiny.
- Vztahy pro výpočet chyby a nejistoty.
- Přehledný zápis naměřených hodnot.
- Výpočet podmínek měření.
- Zpracování naměřených hodnot včetně výpočtu nebo odhadu chyb a nejistot přímo i nepřímo naměřených veličin.
- Výsledek měření.
- Závěr obsahující zhodnocení výsledku (například porovnáním s tabulkovou hodnotou).

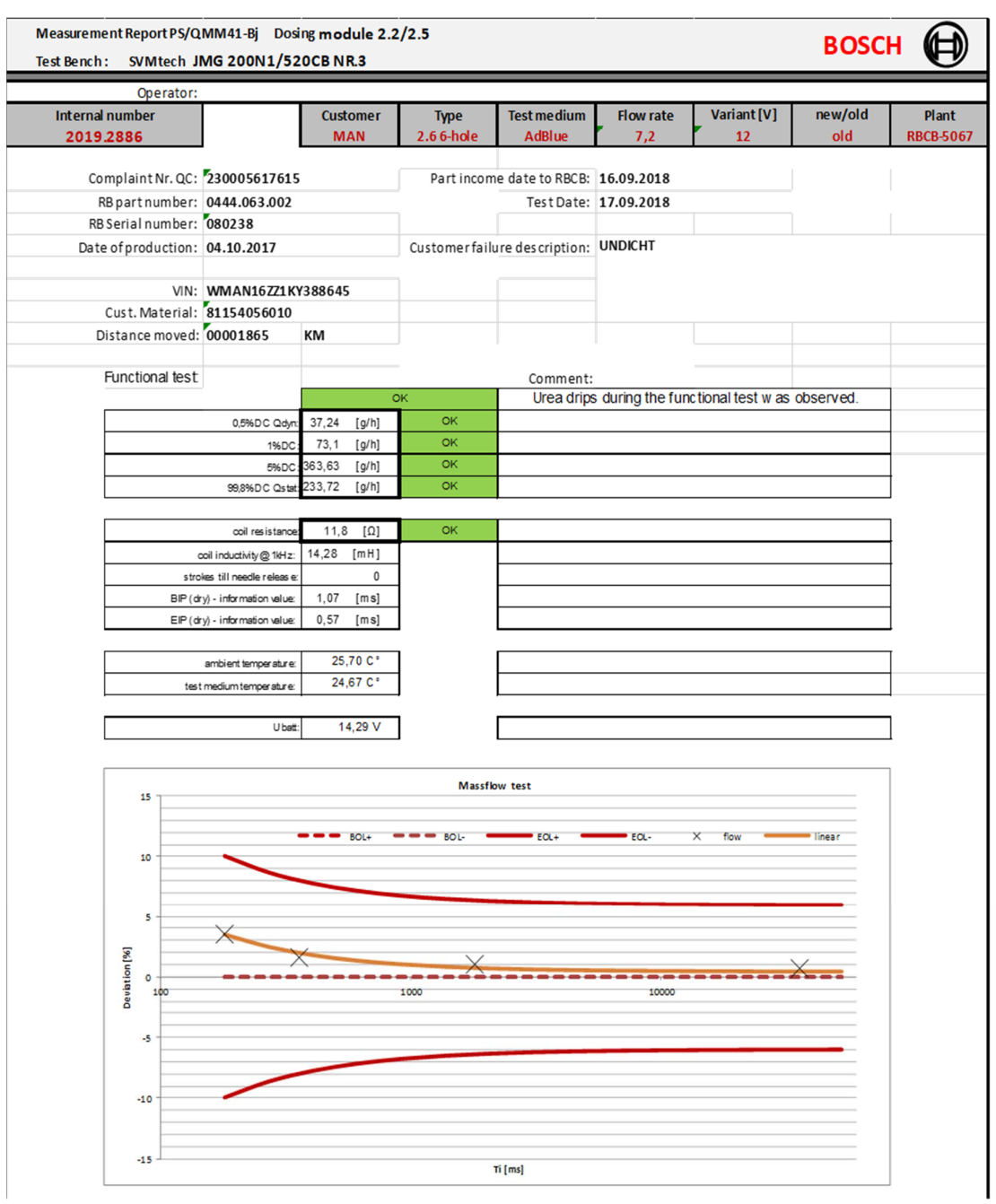

*Obrázek 2-1 - Protokol z měření reklamovaného dílu* 

*Zdroj: Vlastní práce* 

## **2.3 Měřící systémy řízené počítačem a přenos dat**

Při současném stupni vývoje moderní výpočetní techniky je možné každý experiment provádět pomocí kontrolérů, PC apod. Podle nároků na konkrétní aplikace lze vybrat přiměřený hardware a software. S ohledem na finanční náročnost však zřejmě ještě dlouhou dobu budou existovat aplikace prováděné klasickým způsobem. [3]

#### **2.3.1 Měřící systémy řízené počítačem**

Příklad základních součástí, které mohou být obsaženy v měřicích systémech řízených počítačem:

- Počítač (CPU, řadič, operační paměť, vstupně výstupní zařízení).
- Periferie (klávesnice, displej, terminál, paměťová média, tiskárny, souřadnicové zapisovače, plotr).
- Přepínač kanálů.
- Univerzální čítač nebo časový generátor, měří reálný čas po dobu zkoušky.
- Číslicový osciloskop.
- Frekvenční analyzátor.

Případně může být další speciální vybavení dle konkrétních požadavků na aplikace. [3]

#### **2.3.2 Způsoby přenosu dat**

Nejčastější způsob přenosu dat je sériový přenos. K přenosu je využíváno komunikačního kanálu nebo sběrnice. [4]

Jevy spojené se sériovým přenosem dat [4]:

- S délkou kabelu roste jeho odpor a kapacita, které omezují maximální přenosovou rychlost. Útlum kabelu má rovněž vliv na maximální překlenutelnou délku kabelu.
- S růstem délky kabelu roste pravděpodobnost rušení, která se budou indukovat do vedení a tím zvyšovat chybovost přenosu.
- Rozdíl potenciálů může vést k chybnému vyhodnocení přijímaného signálu.
- Na vedení se mohou vyskytnout impulsy, které zničí koncová zařízení. Ke zničení koncového zařízení může dojít i z jiných důvodů, zejména indukcí ze souběžných silových vedení a statické elektřiny.

Nejpoužívanější průmyslové sběrnice jsou [4]:

- Profibus,
- $-$  P –NET,

- $-$  FIP,
- DIN Messbus,
- CAN bus (Controller Area Network),
- $-$  Interbus  $-$  S.

Existuje mnoho dalších přenosových médií.

**Internet** – Internet je fenomén dnešní doby, který výrazným způsobem ovlivňuje tok informací. Proto již mnohé firmy používají tohoto média k mnohým účelům, mimo jiné i k řízení a monitorování technologických procesů. [4]

**Energetická rozvodná síť** – V dnešní době je již samozřejmostí vysílání signálů HDO (hromadné dálkově ovládání zejména akumulačních spotřebičů u maloodběratelů) po rozvodné síti. K těmto signálům patří i signály pro ovládání varovného systému v blízkosti jaderných elektráren. V poslední době se po rozvodné síti vysílají také např. naměřená data z elektronických elektroměrů. Příkladem takových elektroměrů je výrobek ENERMET. Základním prvkem je zákaznický integrovaný obvod, zahrnující všechny funkce. Mimo pulzního výstupu pro krokový motor má tento obvod výstup pro testovací účely a dálkovou komunikaci. Jde o maximálně přesné a spolehlivé přístroje (poruchovost 0,075 %), protože nedochází k mechanickému pohybu. Lze získat i odběrové diagramy jednotlivých zákazníků. [4]

**Optické kabely** – Kromě komunikací a počítačových sítí se optické kabely stále ve větší míře používají také v průmyslu. Zde jsou sice převážně malé objemy dat, přenášené asynchronními protokoly, ale optické kabely mají i jiné výhody. Jsou imunní proti elektromagnetickému rušení a mají absolutní galvanické oddělení i pro vysoká napětí. Nelze je "odposlouchávat". Cena optického kabelu se v současné době přibližuje ceně kvalitního metalického kabelu. Další výhoda je maximální vzdálenost při dané přenosové rychlosti. Nejčastější aplikace je překlenutí prostoru s vysokou hladinou rušení nebo přenos na větší vzdálenost při vyšších rychlostech. [4]

**Telefonní síť** – Pomocí modemu (modulátor – demodulátor) lze uskutečnit přenos dat na velké vzdálenosti po telefonní síti. Rychlost přenosu je závislá na kvalitě linky. Obvykle model postupně rychlost přenosu zvyšuje až do určitého počtu chyb za jednotku času. Pokud při konstantní přenosové rychlosti počet chyb stoupá, model snižuje rychlost přenosu. Lze

též použít opačný postup. Modem začíná na nejvyšší přenosové rychlosti a přenosovou rychlost snižuje, až se protější strana úspěšně zúčastní přenosu. [4]

#### **3 Labview**

Labview je systém určený pro programovací účely, ale také obsahuje knihovny funkcí a vývojové nástroje navržené speciálně pro získávání dat nebo ovládání přístrojů. Program vytvořený v Labview se nazývá VI (virtuální přístroj), protože vzhled a činnost opravdu připomíná skutečný nástroj. VI se skládá z interaktivního uživatelského rozhraní, z diagramu dat a ikon/připojení. [7]

#### **3.1 Vývojové prostředí Labview**

Většina moderních vývojových prostředí pro programovací jazyky je typu RAD. Tato značka označuje Rapid Application Development a říká, že v daném vývojovém prostředí lze programy vyvíjet obzvláště efektivně a rychle. Efektivnost spočívá zejména ve snadném návrhu uživatelského rozhraní programu. Stejně jako např. Delphi je vývojovým prostředím nad jazykem Pascal, lze také Labview chápat jako vývojové prostředí nad jazykem G. Na rozdíl od Pascalu, kde zdrojovým kódem je text, zdrojovým kódem programu v jazyce G je modul či obrázek. Byla patentována společností National Instruments teprve v roce 1990. Pro jazyk G existuje kompilátor, který produkuje samotné spustitelné programy. Tvůrci Labview prohlásili, že program vytvořený v jazyce G běží po přeložení srovnatelně rychle, jako programy napsané v jazyce C, který je považován za velmi efektivní. V jazyce G má programátor k dispozici jak rychlé matematické funkce úrovně, tak i hotové podprogramy pro matematickou analýzu, statistiku, komunikaci se standardizovanými periferiemi a podobně.

Uživatelské rozhraní neboli Front panel je znázorněn na obrázku 3-1 a obsahuje tlačítka, otočné knoflíky, grafy a ostatní ovládací a indikační prvky. Rozmístění se provede podle požadavků při návrhu úlohy. Následně se sestaví diagram dat, který se dá přirovnat k vývojovému diagramu a který nahrazuje zdrojový kód. Program je postaven na Dataflow languague, což znamená, že obsahuje aspekty procedurálního i objektového programování. Výpočet je řízen tokem dat, program tedy neběží sekvenčně. Blok zahájí výpočet až v okamžiku, kdy má všechna potřebná data na vstupech. Po zpracování posílá výsledky na všechny vstupy. Procesy jednotlivých bloků tedy běží (s ohledem na operační systém a hardware) paralelně. V diagramu dat má každý prvek předního panelu svojí proměnnou či proměnné, a tak je zajištěna vazba na uživatele. Abychom mohli navržený virtuální přístroj

používat hierarchicky v dalších VIs, lze definovat ikonu a konektory s připojenými proměnnými z diagramu dat. Skrze tyto konektory se VIs připojí do diagramu dat vyšší úrovně. Těmito vlastnostmi Labview podporuje a drží se konceptu standartního programování. Tímto lze rozdělit aplikaci do sérií úloh, které se dále mohou dělit, dokud se komplikovaná úloha změní v sérii podúloh. VI se tedy na nejvyšší programovací úrovni skládá ze souborů subVIs, které reprezentují funkce požadované aplikace. Mnoho ze subVIs umí řešit úlohy společné pro více aplikací najednou, takže si uživatel může vyvinout vlastní specializovanou sadu VIs.

Labview umožňuje komunikaci se zařízeními pro sběr dat, vizuální kontrolu, řízení pohybu, zpracování obrazu, PXI, VXI, přes sběrnice GPIB, RS – 232 a RS – 485. [7] [8] [9]

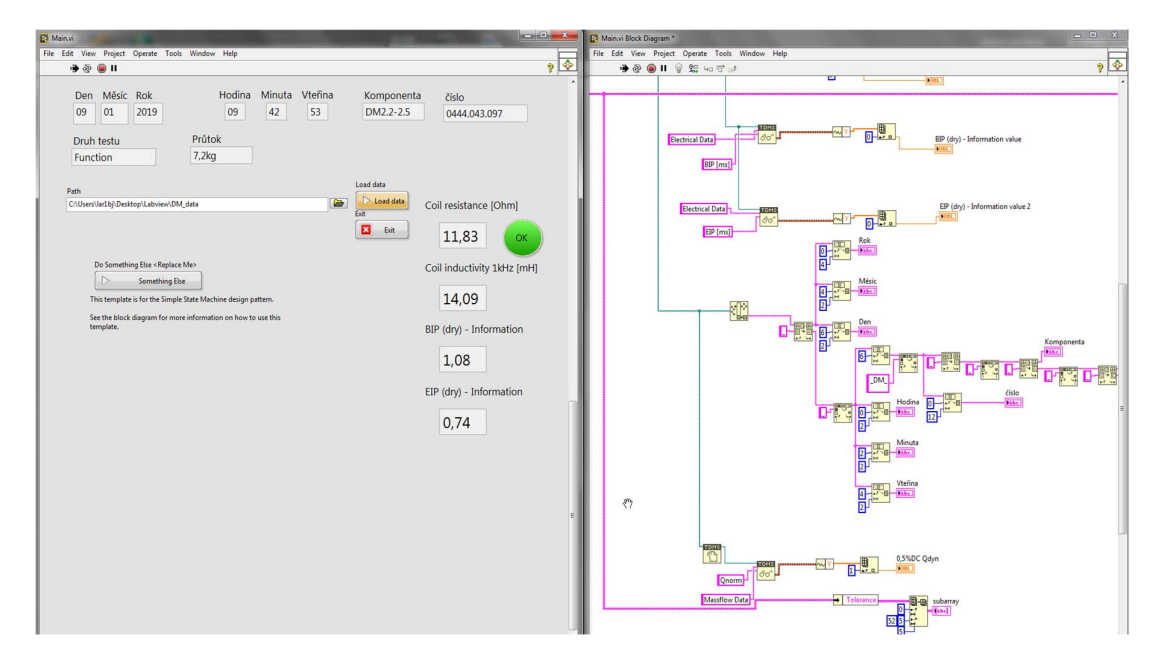

*Obrázek 3-1: Front panel a Block diagram* 

*Zdroj: Vlastní práce* 

#### **3.2 Práce se soubory v Labview**

Práce se soubory v programu Labview je důležitou částí při ukládání, zpracování a načítání dat. Základní možnosti úprav se rozdělují na úpravy vyšší a nižší úrovně. Obecně se při manipulaci se souborem používá možností, jako jsou například otevírání a zavírání souborů, čtení a zápis v souborech, zapisování do sešitů souborů, přejmenování, přesouvání nebo změna charakteristik souboru.

Program Labview je schopný číst a zadávat data přímo ze souborů různých typů adresovaných buněk v souboru. Konfigurační soubor je generalizací zobecnění souboru typu INI. Stejně jako v INI souborech se data zapisují ve stromové struktuře pomocí klíčových informací. LVM soubory se používají pro ukládání či uložení mnohonásobných vlnových funkcí s informacemi ohledně datového souboru obecně. Koncept TMD souborů je zase založen na stromu, tvořeném skupinami signálů. Všechny tyto skupiny mohou obsahovat mnohonásobné signály. Každý TDM soubor může mít více skupin. Každý signál má tedy potom vepsané uživatelsky upravovatelné popisné informace. Koncepty TDMS jsou zobrazeny na obrázku 3-2 a jsou velice podobné TDM. Rozdíl je v tom, že jsou optimalizované pro mnohonásobný zápis. [7]

*Obrázek 3-2 - TDMS file* 

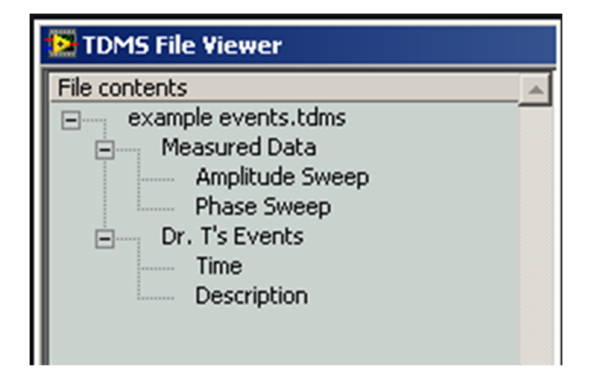

*Zdroj: Vlastní práce* 

#### **4 Robert Bosch spol. s.r.o. České Budějovice**

Firma Robert Bosch spol. s.r.o. České Budějovice vznikla v roce 1992. Zabývala se výrobou vzduchových kompresorů. V roce 1995 měla společnost již okolo 800 zaměstnanců a obrat zhruba 36 miliónů euro. V roce 2004 společnost vybudovala nové testovací a vývojové centrum a následně navýšila kapacitu zaměstnanců na téměř 2000 osob.

Nyní má společnost přes 4000 zaměstnanců (29. 11. 2019). Rozloha areálu společnosti Robert Bosch spol. s.r.o. České Budějovice je bez externích závodů 64 830 m2. Vývojové a testovací centrum má momentálně více než 500 zaměstnanců (1. 1. 2018). Momentálně se ve společnosti vyrábí komponenty pro dieselové a benzínové automobily. Ke dni 1. 1. 2018 se divize GS (Gasoline Systems) a DS (Diesel Systems) spojily a vznikla jedna společná divize PS (Powertrain Solutions). Plánem je věnování se komponentám i pro elektromobily. Co se týče výrobního portfolia společnosti, budějovický závod je řídicím systémem pro různé produkty jako jsou FP (palivová pumpa), FSM (nádržový čerpadlový modul), APM (plynové pedály), DNOX (řešení výfukových plynů), KSZ (rozvádění paliva), IAMF (sací moduly), GPA (víceúčelový aktuátor).

Silnými stránkami společnosti jsou stabilita nebo například centralizace všech klíčových kompetencí. Ve společnosti najdeme projektový management, procesní vývoj, vývoj, testovací centrum, výrobu, logistiku a kvalitu.

V září roku 2019 společnost otevřela nové technologické centrum, ve kterém je pět pater kanceláří a dílen a tři akustické komory. V budově našlo zázemí kolem šesti set vývojářů a technických pracovníků. Při slavnostním otevření byl přítomný například vicepremiér a ministr obchodu a průmyslu Karel Havlíček nebo člen představenstva společnosti Bosch, Stefan Hartung. Stavba začala v červnu roku 2017, výška budovy je 32 metrů a investice dosáhly 850 milionů korun. [19]

#### **4.1 Oddělení kvality QMM**

V práci je záměrně popisováno pouze oddělení kvality, na které je autor práce a grafického modulu zaměstnán od roku 2015. Důvodem je využití navrhovaného grafického modulu, který bude využíván pouze na tomto oddělení.

Oddělení kvality je ve společnosti známo spíše pod zkratkou QMM (Quality Management and Methods). Hlavními úkoly oddělení ve společnosti jsou:

- systém řízení kvality,
- komunikaci strategií kvality,
- definování úkolů a cílů pro oblast kvality,
- vyhodnocování úrovně kvality společnosti,
- spolupráce a péče o zákazníka v oblasti kvality.

Oddělení QMM se dále rozděluje na menší oddělení dle druhu výrobku:

- QMM1 Dodávka paliva.
- QMM2 Benzínové komponenty.
- QMM4 Dieselové komponenty.
- QMM7 Audity, metrologie.
- QMM8 Laboratoř čistoty, CT analýzy, materiálové analýzy.

#### **Oddělení QMM4**

Oddělení QMM4 má v popisu práce zabývat se zákaznickými reklamacemi. Laboratoř má ve svém vybavení špičkovou testovací techniku, která umožňuje testování komponent společnosti. Oddělení se specializuje na systém DNOx.

DNOx je systém, který slouží ke snížení obsahu NOx ve výfukových plynech. Zjednodušeně řečeno, DNOx umožňuje splnit výrobcům automobilů velmi přísné emisní limity. Oddělení se dle druhů vozidel dále dělí na:

- QMM41 Oddělení se zabývá převážně systémy pro osobní vozidla DNOx PC Personal Cars.
- QMM42 Oddělení se zabývá převážně systémy pro komerční vozidla DNOx CV – Comercional Vehicle.

Oddělení QMM42 se tedy zabývá reklamovanými díly DNOx systému pro komerční vozidla. Na oddělení pracují 3 technici kvality, kteří obstarávají analýzy a následně z výsledků analýzy tvoří výsledný protokol. Dále jsou na oddělení 4 inženýři kvality, kteří mají v popisu práce komunikaci se zákazníkem. Dalším člověkem je 8D – technik. Ten má na starosti tvorbu reportů chyb a řeší problémy ohledně reklamovaných dílů. Všichni tito zaměstnanci mají jednoho vedoucího – Group Leadera.

QMM43 – Na oddělení se provádějí výběrové zkoušky na nově vyrobených dílech.

#### **4.2 Popis funkcí systému DNOX pro PC/LD a zejména CV**

Na obrázku číslo 4-1 lze vidět systém DENOxTRONIC, který reprezentuje technologický pokrok, který splňuje požadavky na ekonomičtější a čistější provoz motorů. Systémy "DNOx" pracují s redukčním činidlem AdBlue a používají se jak v osobních, tak v pracovně zaměřených dopravních prostředcích (PC/LD/CV). Zde jsou základní údaje o systému [12]:

- NOx a pevné částice jsou hlavními emisními produkty vznětových motorů.
- NOx emise jsou tvořeny ve všech procesech spalování se vzduchem a jsou příčinou vzniku smogu, kyselých dešťů a ozónových děr. Proto jsou nejnovější emisní normy zaměřeny hlavně na větší redukci tvorby oxidů dusíku a pevných částic.
- Zdokonalení spalovacího procesu ve vznětových motorech není dostatečné z hlediska dlouhodobého plnění emisních norem.
- Dodatečné ošetření spalin nabízí dostatečnou redukci NOx a pevných částic.

AdBlue je voda v poměru s močovinou (32,5% močovina), která je netoxická, bezbarvá a nehořlavá. Výhodami systému DNOX jsou například  $60 - 90\%$  redukční schopnost NO<sub>x</sub> po celou dobu životnosti, dosažitelné i při vyšších teplotách spalin, nebo například možná redukce spotřeby paliva. Mezi nevýhody systému se řadí například výdaje spojené s nákupem redukčního činidla AdBlue či nutnost dodatečné instalace vstřikovacího modulu. [12]

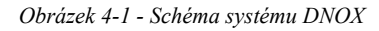

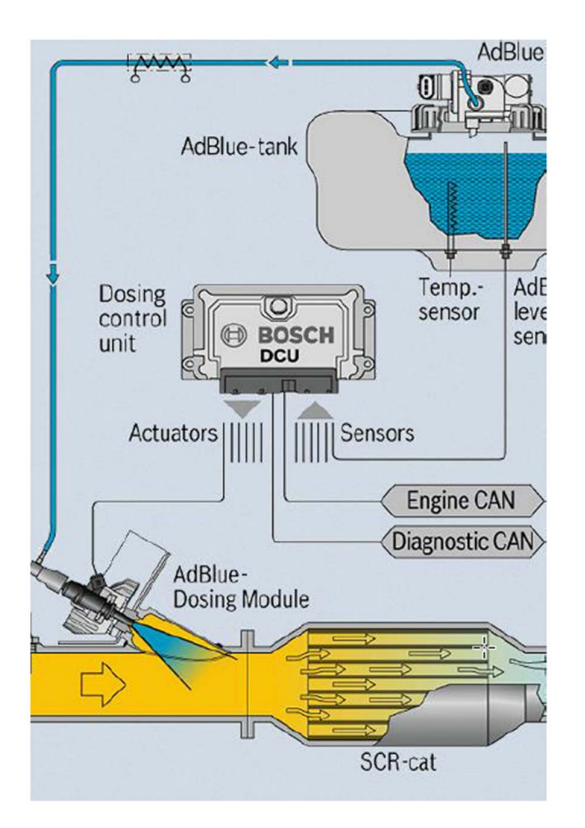

*Zdroj: Interní dokumenty* 

# **4.3 Měřicí metody a zařízení používaných pro analýzu systému DNOX CV**

Jak je uvedeno v předchozích kapitolách, oddělení QMM42 obstarává analýzu dílů systému DNOx v komerčních vozidlech. Konkrétně jde o díly [13][14]:

- Dosing modul CV Tento díl je umístěn na výfukovém potrubí vozidla a jeho funkce je vstřikovat roztok močoviny (Ad-Blue) do výfukového potrubí.
- Supply modul CV Tento díl je umístěn v sérii za nádrží s močovinou. Prvním úkolem tohoto dílu je sání močoviny z nádrže do dosing modulu. Druhým úkolem je odsání močoviny zpět do nádrže po vypnutí automobilu.

```
Obrázek 4-2 - Supply module CV
```
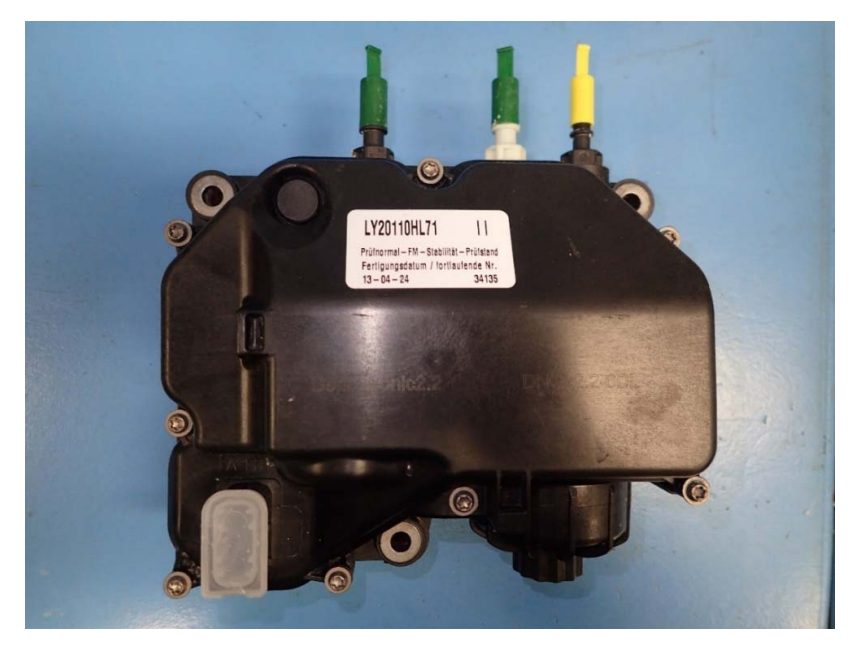

*Zdroj: Vlastní práce* 

*Obrázek 4-3 - Dosing module CV* 

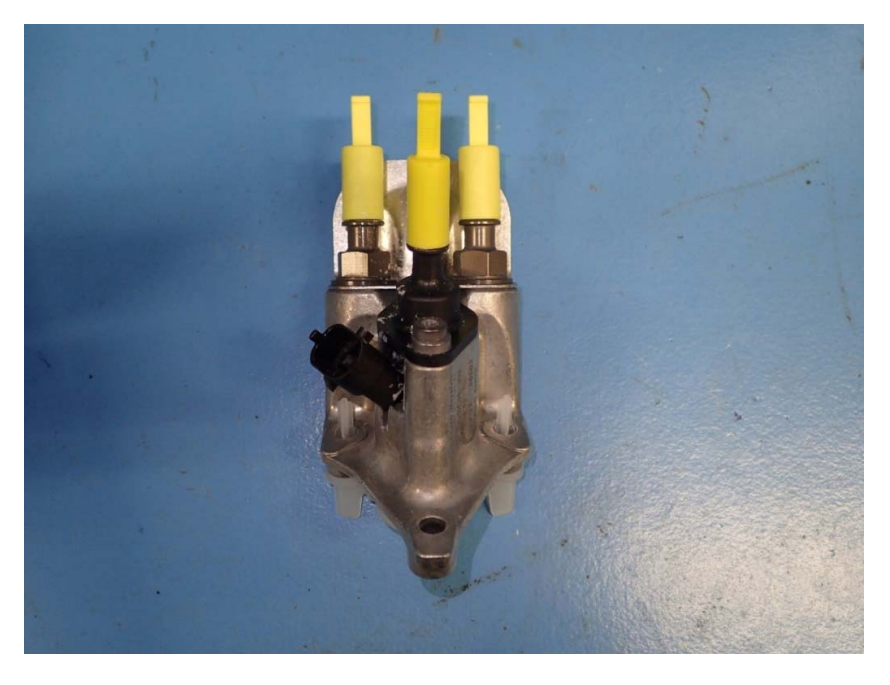

*Zdroj: Vlastní práce* 

Měření těchto dílů probíhá na měřícím zařízení od firmy SVMtec (viz obrázek 4-4), která má sídlo ve Stuttgartu. Přenos dat z měřicího stavu na datové servery je zajištěn pomocí

síťového kabelu Signamax. Měřicí zařízení využívá ke komunikaci průmyslové sběrnice Profibus a CAN. Profibus slouží ke komunikaci počítače měřicího zařízení s jednotlivými komponenty měřicího zařízení. CAN je využíván ke komunikaci mezi měřicím zařízením a referenční řídící jednotkou, která simuluje a nahrazuje reálnou řídící jednotku v automobilu. Komponenty z automobilů jsou odesílány na oddělení QMM4 k reklamačnímu procesu bez řídící jednotky a proto je využíváno referenční řídící jednotky. Výstupem z měření je soubor ve formátu TDMS, který je pevně zadaný od výrobce měřícího zařízení. Soubor obsahuje naměřené hodnoty, které poté technik přenáší do protokolu. Vytvoření protokolu technikovi zabere průměrně 25 minut času. Denně musí technik vytvořit několik protokolů z měření.

*Obrázek 4-4 - Měřící zařízení společnosti SVMtec* 

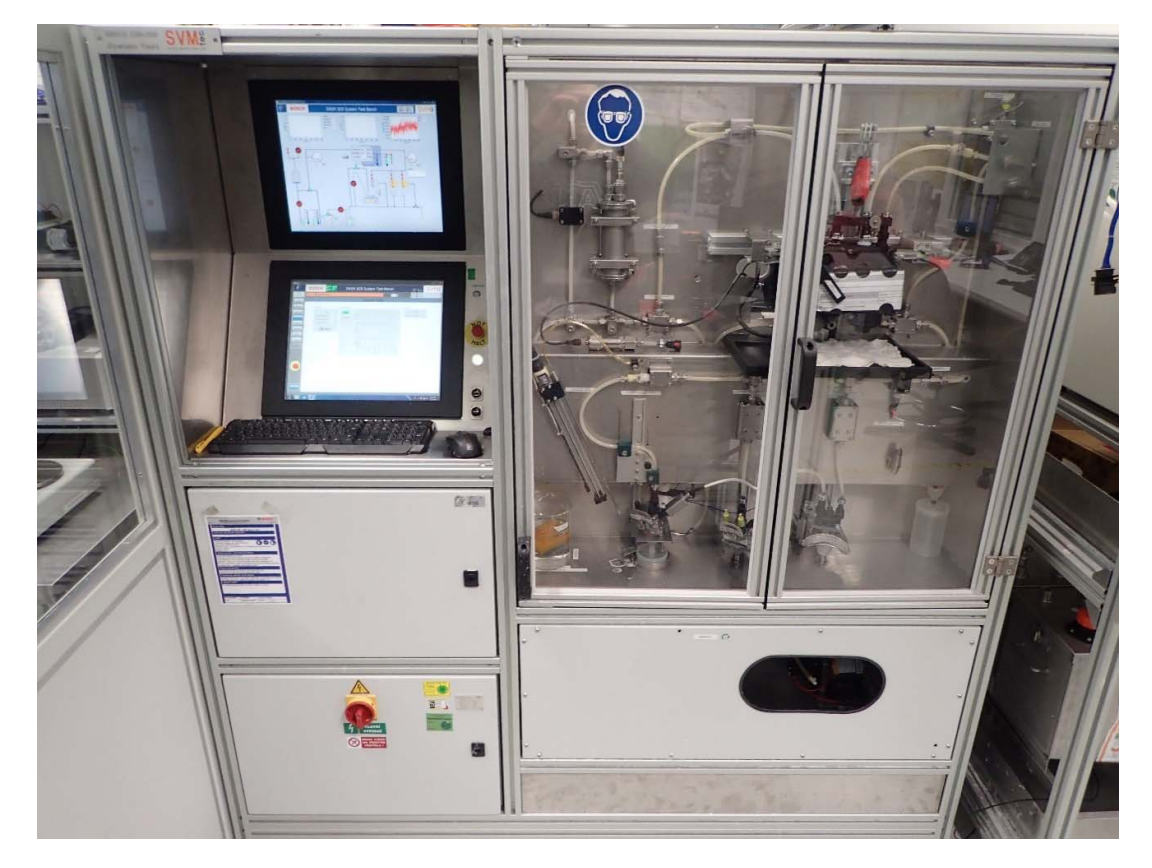

*Zdroj: Vlastní práce* 

Analýza reklamovaných dílů je poměrně složitým procesem a ovládnutí této techniky zabere spoustu času. Návrh grafického modulu na vyhodnocování naměřených dat se bude týkat součásti Dosing modul (dále DM), tudíž bude popsán proces reklamační analýzy tohoto produktu.

Analýza se skládá z několika po sobě jdoucích kroků [15] [16] [17]:

- Prvním krokem je přijetí DM na oddělení. DM je zapsán do interního skladovacího systému kvůli orientaci a přidělení pořadového čísla reklamace.
- Dalším krokem je vizuální kontrola dílu a následné nafocení. V tomto kroku jde primárně o zjištění a dokumentaci stavu, ve které byl díl přijat. Při této kontrole se sleduje a fotí každá abnormalita na samotném DM (například přítomnost ochranné krytky na hydraulických konektorech, usazeniny na děle DM – koroze, krystaly, bahno či jiné nečistoty). Dále se sleduje, zda nejsou poškozené samotné hydraulické konektory.
- Další je v pořadí elektrický test DM. U tohoto testu se zjišťuje, zda cívka není poškozena a zda je DM po elektrické stránce v pořádku. Pokud tomu tak není, provádí se CT scan dílu na interním oddělení QMM8. Pokud technik najde nějaké poškozené místo, pak se reklamace uzavírá jako chyba v zodpovědnosti zákazníka. V případě, že je vše v pořádku, analýza pokračuje dále.
- Dále se provádí takzvaný taktovací test. Zjišťuje se, zda je vstřikovací jehla pohyblivá či zaseklá. Připojí se pouze elektrický konektor, hydraulický není potřeba. Pokud je jehla pohyblivá, technik pokračuje dle následujících kroků. Pokud pohyblivá není, je důležité před funkčním testem vstřikovací jehlu rozhýbat. Ve většině případů je jehla zaseklá z důvodu zkrystalizovaného AdBlue. Díl se tedy ponoří do přípravku, který se napouští speciálními médii, které řádově v minutách až hodinách dokáží rozpustit zkrystalizované AdBlue uvnitř dílu.
- Měření izolačního odporu ventilu (High voltage test). Izolační odpor DM má určité tolerance. Pokud je hodnota mimo tolerance, posílá se vstřikovací zpět na dodavatele kvůli zjištění problému. Pokud je izolační odpor v pořádku (v toleranci), pokračuje se dál v analýze.
- Dalším krokem je funkční zkouška DM. Díl se vloží do měřicího zařízení a odzkouší se jeho funkčnost. Při tomto procesu se sleduje dózované množství – množství vstřikovaného AdBlue do výfukového potrubí. Toto množství se udává v gramech za hodinu. Pokud je dózované množství v pořádku, reklamace se zamítá. Pokud je dózované množství větší než udávají tolerance, chybu mohlo způsobit například nekvalitní AdBlue. Dalším důvodem může být jehla uvnitř DM. Pokud se dostala dovnitř DM nějaká nečistota, může bránit jehle v pohybu do uzavřeného stavu. Jehla

může být tedy ve stále otevřeném stavu a dózuje větší množství, než udávají tolerance. Pokud je množství menší než udávají tolerance, pravděpodobně jsou vstřikovací otvory ucpané nečistotami (například prachem nebo pískem). Toto znečištění opět způsobuje nekvalitní AdBlue v nádrži. V případě, že díl je úplně nový (nebyl nikdy namontován v autě), ale přesto funkční testy nevycházejí, posílá se díl k reklamaci na dodavatele. Ten určí příčinu toho, proč nefunguje nový díl, který do společnosti dodal.

- Poslední test, který se v reklamačním procesu dělá, je měření těsnosti na měřicím zařízení ATEQ. Při tomto měření se měří těsnosti tří okruhů – hydraulický okruh, výfukový okruh a chladící okruh. Pokud všechny tři okruhy jsou těsné, pokračuje se dalším krokem. Pokud je nějaký okruh netěsný, zjišťuje se důvod netěsnosti.
- Poslední částí procesu je tvorba protokolu pro zákazníka. V protokolu zákazník vidí veškeré výsledky všech testů – vizuální, elektrický, high voltage test, funkční test a test těsností dílu. Protokol obsahuje i slovní komentáře technika k testům. V závěru protokolu je uveden jasný závěr, zda byla reklamace uznána nebo zamítnuta.

Dle dostupných interních informací z předchozích období lze očekávat každým rokem nárůst reklamací zhruba o  $5 - 10$  % a tím pádem lze očekávat nárůst času technika spojený s tvorbou protokolu z měření. Problém by vyřešil grafický modul v programu Labview, který by vytvořil řádově v minutách výsledný report a ušetřil technikům desítky minut času strávených při tvorbě reportu.
# **5 Realizace grafického modulu v Labview**

Tvorba grafického modulu začala začátkem měsíce září roku 2019 a výsledný grafický modul byl dokončen koncem roku 2019. Při tvorbě modulu bylo čerpáno z předchozích zkušeností a školení na program Labview, které autor absolvoval v roce 2017. Dále byl velikou podporou kolega z oddělení, který má bohaté zkušenosti s programem.

# **5.1 Požadavky na modul**

Ještě před tvorbou grafického modulu bylo důležité si stanovit požadavky, které by modul měl splňovat. Ze strany oddělení nebyla práce nějak časově omezená, tudíž měl autor dostatek času na tvorbu a realizaci modulu. Požadavky na program byly následující:

- Anglický jazyk uživatelského rozhraní.
- Anglický jazyk výstupního reportu.
- Nejvyšší možná automatizace.
- Možnost aktualizace dat a specifikovaných povolených změn.

Požadavek anglického jazyka uživatelského rozhraní byl stanoven z důvodu univerzálnosti. Oddělení má například několikrát ročně návštěvu ze strany zákazníků, kteří nejsou české národnosti a neovládají český jazyk a mnohdy chtějí vidět analýzu reklamovaných dílů.

Anglický jazyk výstupního reportu byl zvolen z důvodu časové úspory. Doposud byl tvořen report v českém jazyce a zákaznický inženýr si potřebná data musel překládat do anglického jazyka a dále s nimi pracovat. Nejvyšší možná automatizace byla definována z důvodu eliminace možných chyb ze strany operátora, který zadává hodnoty či údaje. Možnost aktualizace dat a změn je velice důležitým požadavkem. Z předchozích zkušeností je známo, že se neustále mění specifikace dílu, tolerance měřených hodnot nebo například operátoři, kteří budou modul využívat. Tento požadavek byl vyřešen pomocí excel souborů, do kterých má vývojář modulu možnost zasáhnout a je mu umožněno modifikovat předvyplněné hodnoty. Jako příklad lze uvést tolerance měřicích bodů průtoků, které se neustále mění. Vytvořený modul v Labview si tyto tolerance načítá z excelového souboru viz obrázek 5-1, který je přístupný pro všechny a lze v něm hodnotu upravit. Není tedy nutný zásah do blokového diagramu programu. Modifikovatelné hodnoty mají na obrázku 5-1 zelené pozadí.

*Obrázek 5-1- Modifikace tolerancí* 

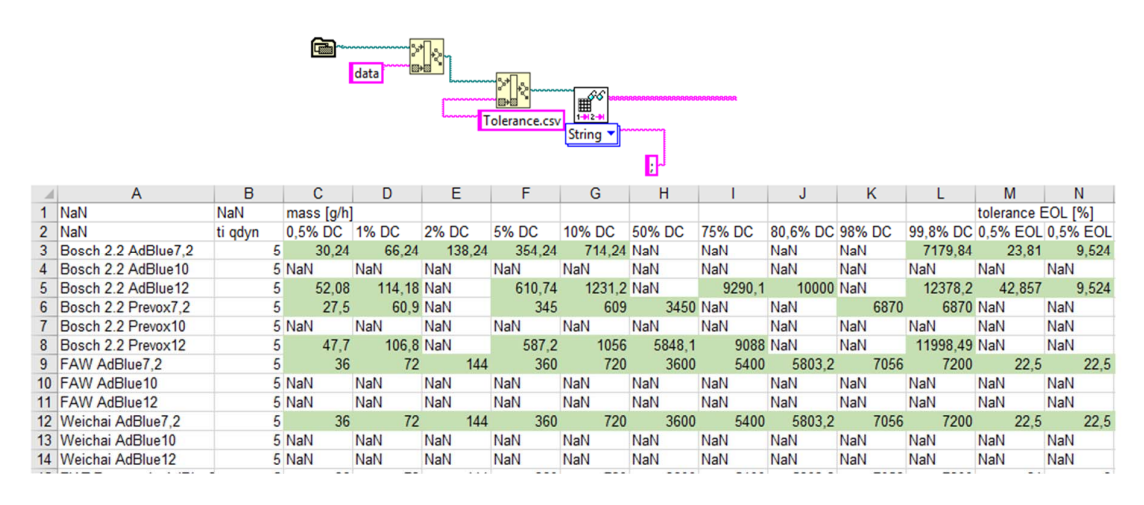

*Zdroj: Vlastní práce* 

## **5.2 Popis konstrukčních částí modulu**

Celý modul lze najít v prostřední Labview a to konkrétně v *Project Explorer* viz obrázek 5- 2, který se uloží na základě volby vývojáře v počítači. Vývojář modulu může tento modul uložit na sdíleném disku nebo pouze na nesdíleném disku svého počítače. *Project Explorer* je prohlížeč celého projektu, má název *DM\_CV\_Analyzer.lvproj*. a sjednocuje všechny podprogramy (SUBVIs) jako jsou například *Prepocet\_toleranci.vi*, *DataExcelToDateLab.vi* atd. *Project Explorer* projektu obsahuje následující funkce a složky:

- *Project Documentation* Do této složky má vývojář možnost uložit dokumenty spojené s projektem jakými jsou například specifikace, předběžné návrhy nebo dokumenty popisující jednotlivé pokyny při práci v modulu.
- *Type Definitions* Tato složka slouží pro vkládání typových definicí. Tato složka neobsahuje žádné data.
- *Data* Ve složce data lze jednoduše dohledat excel soubory, které obsahují důležité hodnoty a informace spjaté s modulem. Tyto hodnoty jsou například tolerance průtoků nebo hodnoty měřených dílů. Dále je ve složce uložen soubor *Clear\_template.xlsm*, který lze definovat jako prázdnou excel šablonu, do které modul odesílá data a vytváří výstupní report. *Failure mode* je soubor, kde jsou sepsány všechny doposud nalezené chybové módy, které se později k dané reklamaci přiřadí. Soubor *Config* má v sobě data popisující výrobní čísla dílů, zákaznická čísla

atd. V souboru *Operator* jsou sepsány všechny jména operátorů, kteří budou modul využívat a modul na základě tohoto souboru zobrazí jméno operátora do výstupního reportu z reklamace.

- *Main.vi* Tato funkce slouží k otevření blokového diagramu a uživatelského rozhraní celého modulu.
- *Propočet\_tolerancí.vi* Tato funkce je tzv. *SUBVIs*, které jsou definované v teoretická části projektu. Touto funkcí lze otevřít pouze tento podprogram a lze ho modifikovat.
- *DataToDateLab.vi* Opět jde o *SUBVIs* a funkce slouží opět k otevření a modifikaci podprogramu.
- *Data\_pro\_report.ctl*, *Control 1.ctl* a *Hodnoty\_pro\_report.ctl* Tyto soubory obsahují nahraná data v modulu potřebná pro report. Tato data jsou po načtení do modulu vkládána do výstupního reportu z reklamace.
- *Dependencies* V této složce lze najít pouze výpis závislostí a propojení mezi funkcemi.
- *Build Specifications* Pomocí této funkce lze sestavit a definovat specifikace pro daný modul. Tato funkce je prázdná z důvodu definování specifikací přímo ve funkci *Main*.

```
Obrázek 5-2 - Project Explorer
```
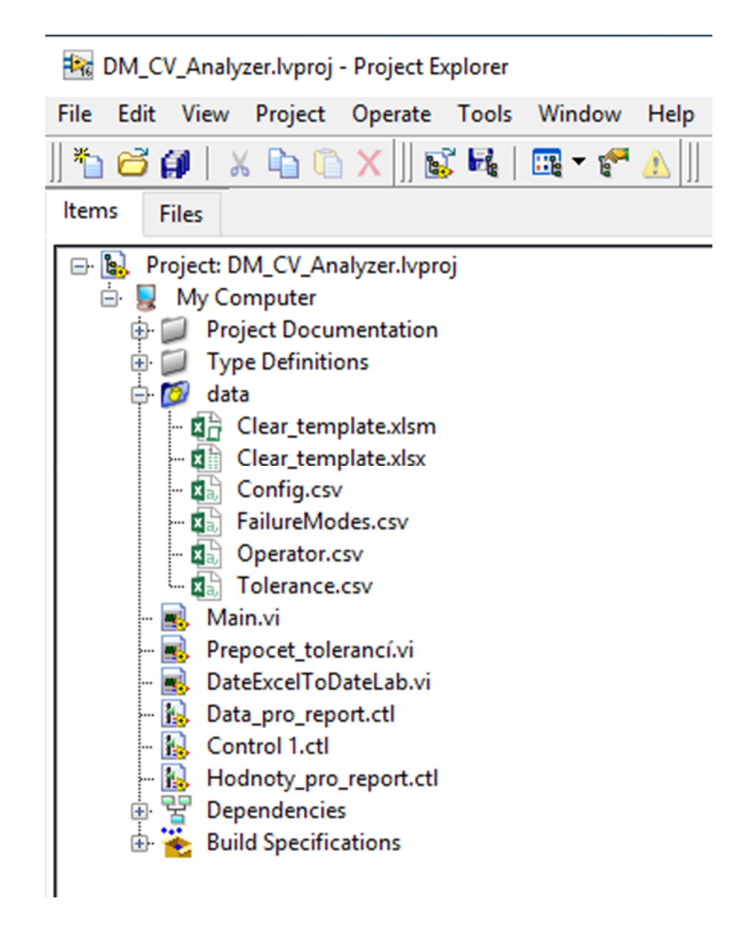

*Zdroj: Project Explorer* 

## **5.3 Popis uživatelského rozhraní modulu**

Uživatelská část v programovacím jazyce Labview probíhá v tzv. *Front Panelu*, který byl již podrobněji popsán v kapitole 3. Kompletní *Front Panel* je znázorněn v příloze 1. Horní část uživatelského rozhraní obsahuje pět hlavních funkčních tlačítek, pole pro číslo dané reklamace, tři výběrová pole a zbytek jsou již promítnutá data. Mezi základních pět funkčních tlačítek viz obrázek 5-3 patří:

- *Load result folder*
- *Load data*
- *Create\_report*
- *Clear*
- *Exit*

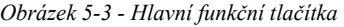

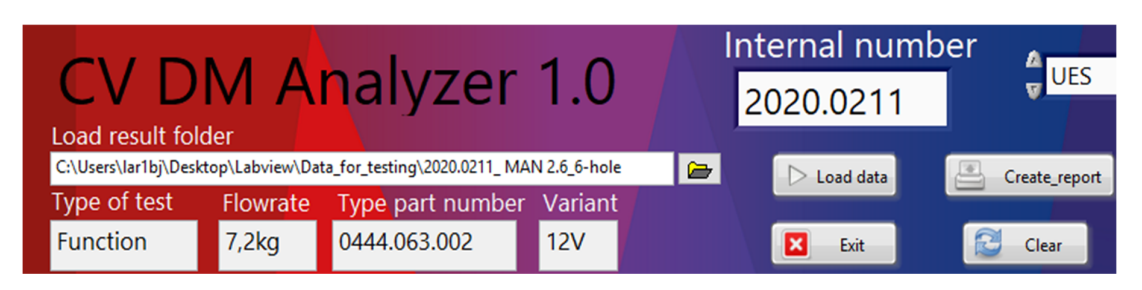

*Zdroj: Labview* 

Je důležité používat tyto tlačítka ve výše uvedeném pořadí, protože činnosti na sebe navazují. Například nelze vytvořit report, pokud nemám nahraná žádná data. Funkční tlačítko *Load result folder* slouží k nahrání naměřených dat do modulu. Měřicí stav je naprogramován tak, že po dokončení měření odešle soubor s naměřenými daty do složky s příslušnou reklamací. Po kliknutí na tlačítko *Load result folder* se tedy uživateli modulu otevře adresář se složkami a uživatel vyhledá složku obsahující soubor s konkrétními naměřenými daty, které chce nahrát do modulu.

Druhé funkční tlačítko je *Load data*, které po zvolení promítne načtená data do modulu. Třetí funkční tlačítko je *Create\_report*, které má za úkol odeslat promítnutá data z modulu do předpřipravené šablony. Čtvrté funkční tlačítko *Clear*, slouží k vymazání dat, které uživatel do modulu nahrál. Uživatel může tedy vyhodnocovat a vytvářet výsledný report pro více reklamací najednou, stačí pouze mezi každým vyhodnocením klinout na tlačítko *Clear*. Posledním funkčním tlačítkem je *Exit*, které slouží k vypnutí a zavření celého modulu.

Jak již bylo řečeno výše, dále lze najít v horní části uživatelského rozhraní pole pro interní číslo reklamace viz obrázek 5-4. Každá daná reklamace má své číslo reklamace, které je dílu přiřazeno při převzetí do laboratoře. První čtyřčíslí značí rok a druhé čtyřčíslí pořadové číslo v daném roce. Toto reklamační číslo uživatel modulu zadá do pole *Internal number*.

*Obrázek 5-4 - Číslo reklamace* 

Internal number 2020.0211

*Zdroj: Labview* 

Dále lze najít v horní části uživatelského rozhraní tři výběrová pole viz obrázek 5-5. Prvním je volba mezi *UES* či *DCU*. Na měřicím stavu je možnost nastavit řízení. Řízení pomocí řídící jednotky – *DCU* nebo pomocí generátoru pulzů – *UES*, který se používá častěji a je přesnější. Druhé výběrové pole patří médiu, ve kterém měření probíhalo. Na měřicím stavu se dá měřit v AdBlue nebo Prevoxu. AdBlue je blíže popsáno v teoretické části. Prevox je pouze demineralizovaná voda. Třetí a poslední výběrové pole horní části uživatelského rozhraní je volba mezi *Old* nebo *New*. Toto tlačítko slouží k přepínání tolerancí hodnot. Novým dílem (New) je ten díl, který má najeto 0 kilometrů a neprošel výstupními testy. Starým dílem (Old) je označován díl, který již najel ve vozidle 1 a více kilometrů.

*Obrázek 5-5 - Výběrová pole* 

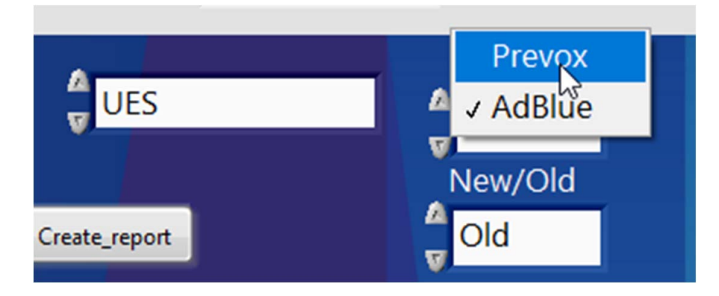

*Zdroj: Labview* 

Jako poslední lze najít v horní části uživatelského rozhraní již promítnutá data. Pole se vyplní automaticky po stisknutí funkčního tlačítka *Load data*. Jde o pole:

- *D, M, Y, Hour, Min, Sec*,
- *Component*,
- *Complating Nr. QC*,
- *Operator*,
- *Type of test*,
- *Flowrate*,
- *Type part number*,
- *Variant*.

Pole *D, M, Y, Hour, Min, Sec* zobrazují den, měsíc, rok, hodinu, minutu a sekundu, ve kterém se dokončilo měření na měřicím stavu. Jde pouze o informativní údaj, který není pro analýzu reklamovaného dílu tak důležitý. Pole *Component* vizualizuje informaci, o jaký díl se jedná. Z pole *Complaint Nr. QC* lze vyčíst číslo, které je evidenčním číslem zákaznické reklamace. Pole *Operator* nám zobrazuje ID aktuálního uživatele modulu. Pole *Type of test* dává informaci, o jaký test se jedná, například funkční test. Pole *Flowrate* dává informaci o průtoku analyzovaného reklamovaného dílu. V nahraném případě jde o typ produktu s průtokem 7,2 kg média za hodinu. Pole *Type part number* je interní číslo dílu. Pole *Variant* zobrazuje informaci o variantě reklamovaného dílu například 12 voltový.

Hlavní a prostorově největší část uživatelského rozhraní tvoří přepínací záložky, které obsahují měřená data, rozhodovací tlačítka, výběrová tlačítka nebo prostor pro komentáře, které se promítnou ve výsledném reportu. Konkrétně jde o tyto záložky:

- *IQIS data*,
- *Visual inspection*,
- *Visual inspection Comments*,
- *Result\_1*,
- *Result\_2*,
- *DM Post-Flush Inspection*,
- *Decision*.

## **5.3.1 Záložka IQIS data**

V záložce *IQIS data* je soupis většiny důležitých informací týkající se daného dílu. První informací je *Complaint Nr*. Další informace je *Type part number*. Tyto dvě informace byly již zobrazeny v horní části uživatelského rozhraní a jsou zobrazeny i zde z důvodu úplnosti *IQIS dat*. O jaké informace jde, bylo již popsáno v odstavci výše. Další pole s informací je *RB Serial number*, které značí interní pořadové číslo v závodě. Dále zde můžete vyčíst informaci *Date of production*, která popisuje přesný datum výroby dílu. Dále zde máme pole nazvané *VIN*, které dává informaci o identifikačním čísle vozidla, ve kterém byl díl namontován před odesláním k reklamaci. V poli *customer material* lze vyčíst číslo materiálu od zákazníka, ze kterého je díl vyroben. Pole *Distance moved* vyjadřuje, kolik kilometrů vozidlo najelo, než se objevila závada a díl byl odeslán k reklamaci. Pole *Part income date to RBCB* sděluje přesné datum, kdy byl díl doručen k reklamaci zpět do závodu. Předposlední pole *Test Date* sděluje, kdy byl díl otestován v závodu. Poslední pole s nadpisem *Customer failure description* je prostorově největší a zde je prostor pro popis chyby zákazníka, který posílá díl na reklamaci. Zákazník většinou podává tyto informace v

kódech, které vozidlo vypíše jako chybovou hlášku. Na obrázku 5-6 lze vidět příklad výše popsaných informací.

*Obrázek 5-6 - Záložka IQIS data* 

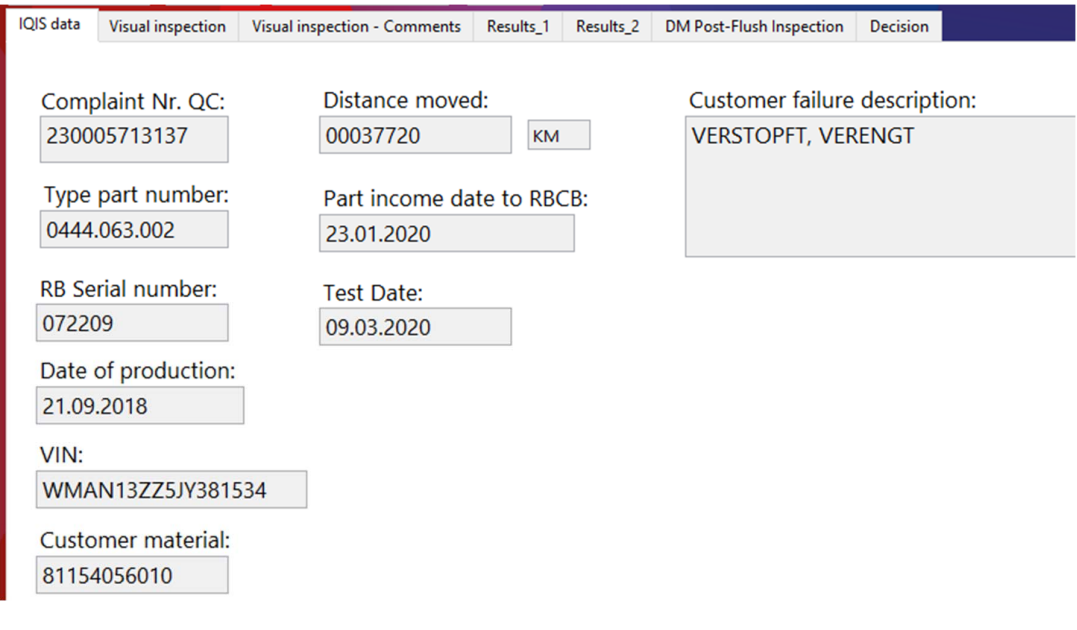

*Zdroj: Labview* 

## **5.3.2 Záložka Visual inspection**

Další je záložka *Visual inspecition* viz obrázek 5-7, která se věnuje vizuální kontrole reklamovaného dílu. První sloupec této záložky patří konektorům dílu. První tři funkční tlačítka podávají informaci, zda jsou konektory na díle naistalovány či nikoliv. Uživatel má tedy na výběr ze dvou možností - *Missing* (konektor chybí) nebo *Installed* (konektor je přítomný). Tlačítko je mezi těmito hodnotami přepínací a má nastaveno pozadí dle specifikací. Pokud uživatel vybere možnost *Installed*, pozadí bude zelené, tudíž je vše v pořádku. Pokud vybere *Missing*, pozadí bude červené a signalizuje, že je něco v nepořádku. V tomto sloupci lze najít další dvě tlačítka, u kterých lze vybrat opět ze dvou možností a to *Yes* nebo *No*. V prvním tlačítku uživatel vyplňuje informaci, zda byly přítomny krystaly zbylého AdBlue na chladícím okruhu či konektorech. Ve druhém uživatel zadá, zda byla koroze na chladicím okruhu či konektorech. Opět je tlačítko přepínací a má dvě nastavená pozadí dle specifikace. Například pokud nejsou žádné krystaly na chladícím okruhu či konektorech, uživatel vybere možnost *No* (ne) a pozadí bude zelené – v pořádku.

Druhý sloupec patří krytkám a ploše se vstřikovacími body (orifice plate) dosing modulu. Tlačítka zde fungují na stejném principu jako v předchozím sloupci. Uživatel zde podává informace, zda byly přítomné všechny patřičné krytky nebo zda byl nález krystalů na vstřikovacím bodě. Jediná změna oproti prvnímu sloupci je výběrové tlačítko, které je nadepsáno *Heat Shield*. Jde o plíšek, který brání díl před přehřátím. Uživatel opět vybere mezi možností *Installed* či *Missing*.

Třetí sloupec patří popisu celkového stavu menších komponent na reklamovaném dílu. Zde má uživatel na výběr u všech tlačítek pouze ze dvou možností a to *OK* (v pořádku) nebo *NOK* (není v pořádku). Opět je nastaveno dle specifikací pozadí. Dále zde lze najít pole, do kterého uživatel zapíše změřenou hodnotu izolačního odporu cívky. Pole je nadepsáno nadpisem *Coil insulation*. Vedle tohoto pole lze najít kontrolku, která automaticky na základě tolerancí signalizuje, zda je izolační odpor cívky v toleranci. Poslední tři pole patří testování dílu na těsnosti. Uživatel zapíše změřenou hodnotu těsnosti do daného pole těsnosti a kontrolka vpravo vedle pole opět automaticky signalizuje, zda je hodnota v toleranci.

*Obrázek 5-7 - Záložka Visual inspection* 

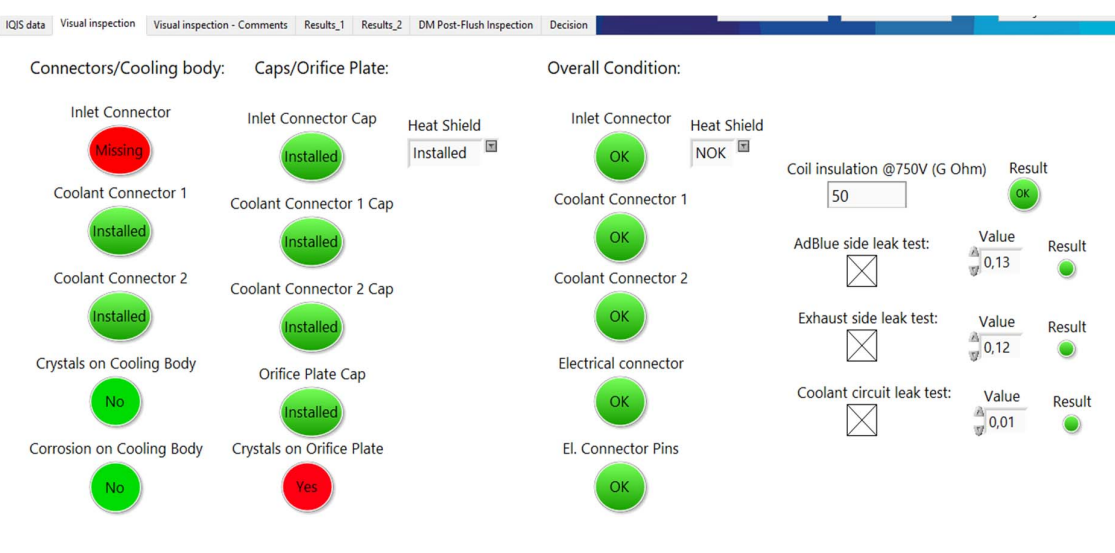

*Zdroj: Labview* 

## **5.3.3 Záložka Visual inspection – Comments**

Další záložka je pojmenována *Visual inspection - Comments* viz obrázek 5-8. Tato záložka patří komentářům či popisům konektorů, elektrických pinů či tepelnému štítu. Všechny tyto komentáře se poté automaticky propíšou do finálního reklamačního reportu.

*Obrázek 5-8 - Záložka Visual inspection - Comments* 

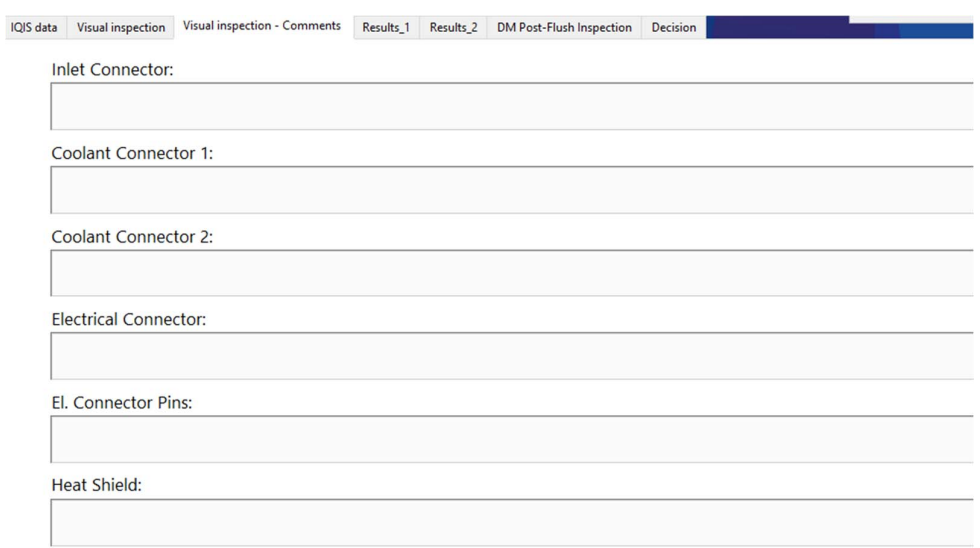

*Zdroj: Labview* 

## **5.3.4 Záložka Result\_1**

V záložce *Results\_1* uživatel nic nemodifikuje. V záložce viz obrázek 5-9 lze najít hodnoty jakými jsou například odpor cívky, indukčnost cívky nebo průtoky v daných měřicích bodech. Vedle těchto hodnot lze také vidět kontrolky, které opět signalizují, zda jsou hodnoty v tolerancích. Na základě průtoků v daných měřicích bodech je uprostřed záložky sestavený graf i s příslušnými tolerancemi pro přehled. V pravé části jsou pole s testovacími podmínkami, jakými jsou například teplota v místnosti, teplota média či napájecí napětí měřicího stavu.

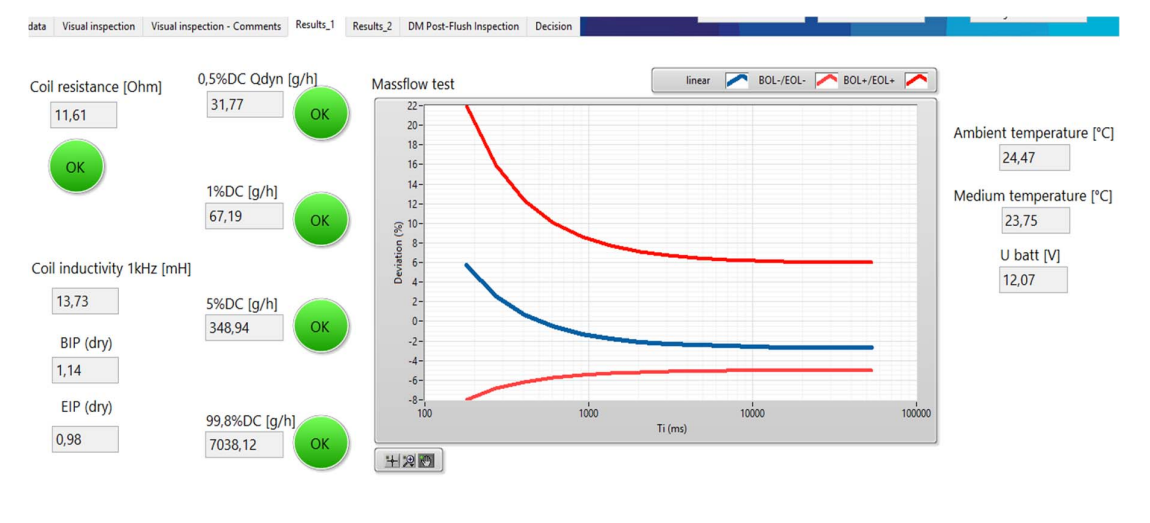

*Zdroj: Labview* 

#### **5.3.5 Záložka Result\_2**

*Obrázek 5-9 - Záložka Result\_1* 

V záložce *Results\_2* uživatel rovněž nemá možnost nic modifikovat. Uživatel zde kontroluje graf, který je zobrazen na obrázku 5-10, který zobrazuje tři veličiny v závislosti na čase. První veličina je *BIP* a je to zkratka pro *beginning of injection period*. V překladu do češtiny tato veličina znamená začátek vstřikovací periody a je definována jako časový bod, kdy se vstřikovací jehla dosing modulu dotkne sedla vstřikovacího ventilu. Druhá veličina znázorněná v grafu je *EIP* a je to zkratka pro *end of injection period*. V překladu do češtiny jde o konec vstřikovací periody. Veličina je definována jako časový bod, kdy se vstřikovací jehla přestane dotýkat sedla vstřikovacího ventilu. Poslední znázorněná veličina v grafu je napětí v měřeném dílu v průběhu měření. Osa x na levé straně grafu zobrazuje veličiny *BIP* a *EIP*. Napětí je zobrazeno v ose x na pravé straně. Osa y je univerzální pro všechny tři veličiny.

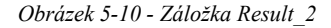

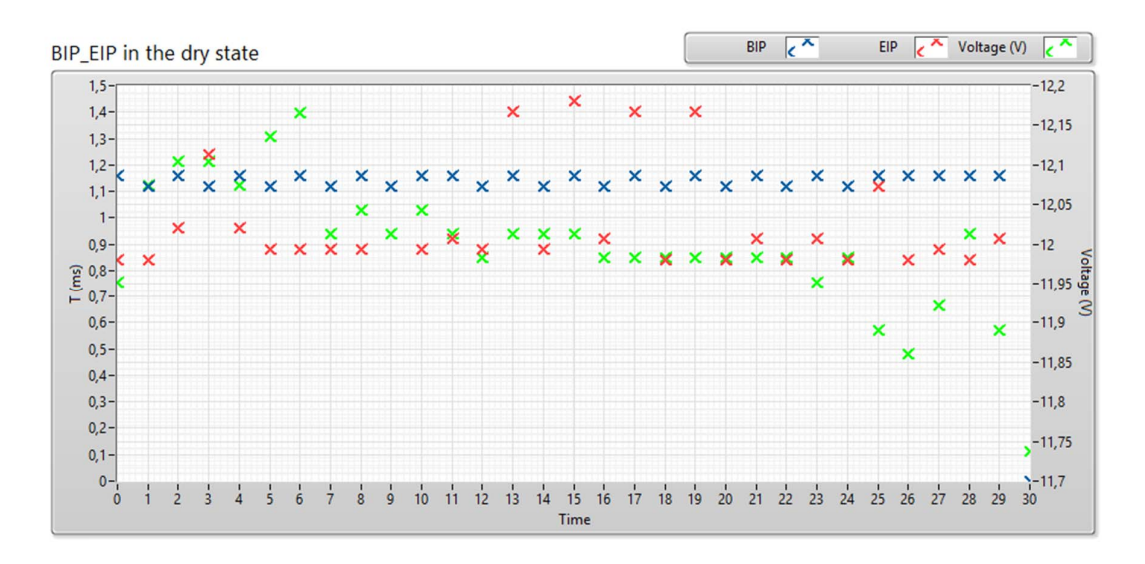

*Zdroj: Labview* 

#### **5.3.6 Záložka DM Post-Flush Inspection**

Předposlední záložka je *DM Post-Flush Inspection* viz obrázek 5-11. Jde o část analýzy, kdy je před testováním zjišťováno, zda je vstřikovací jehla pohyblivá či zaseklá. V prvním sloupci uživatel kliká na přepínací tlačítka. Pomocí prvního tlačítka zvolí, zda byl *Tact Test* v pořádku. V případě, že byla vstřikovací jehla pohyblivá, zvolí *OK*, v případě, že pohyblivá nebyla, zvolí *NOK*. Druhé přepínací tlačítko *Correct Holes* slouží k zobrazení informace, zda byly v pořádku vstřikovací otvory. Uživatel tak opět udělá pomocí *Yes* (ano) nebo *No* (ne). Dále zvolí pomocí tlačítka *Overheating*, jestli byl díl přehřátý. Poslední přepínací tlačítko je *Orifice Plate condition*. Jde o celkový stav plochy se vstřikovacími body. Druhý sloupec obsahuje tři výběrová tlačítka. První slouží k výběru média, které bylo použito k rozhýbávání vstřikovací jehly. Pokud jehla byla při taktovacím testu pohyblivá a nedošlo k procesu rozhýbávání, vybere uživatel možnost *N/A*. Druhé výběrové tlačítko slouží k udání informace o počtu pokusů rozhýbávání jehly v přípravku se zvoleným médiem. Pokud opět nešlo k rozhýbání, je zde nadefinována možnost *0 Times*. Poslední výběrové tlačítko *Orifice plate holes number* slouží k zadání číslovky dle počtu vstřikovacích děr. Poslední částí této záložky je pole *Office Plate*, kde se má možnost uživatel manuálně vyjádřit či popsat cokoliv abnormálního.

*Obrázek 5-11 - Záložka DM Post-Flush Inspection* 

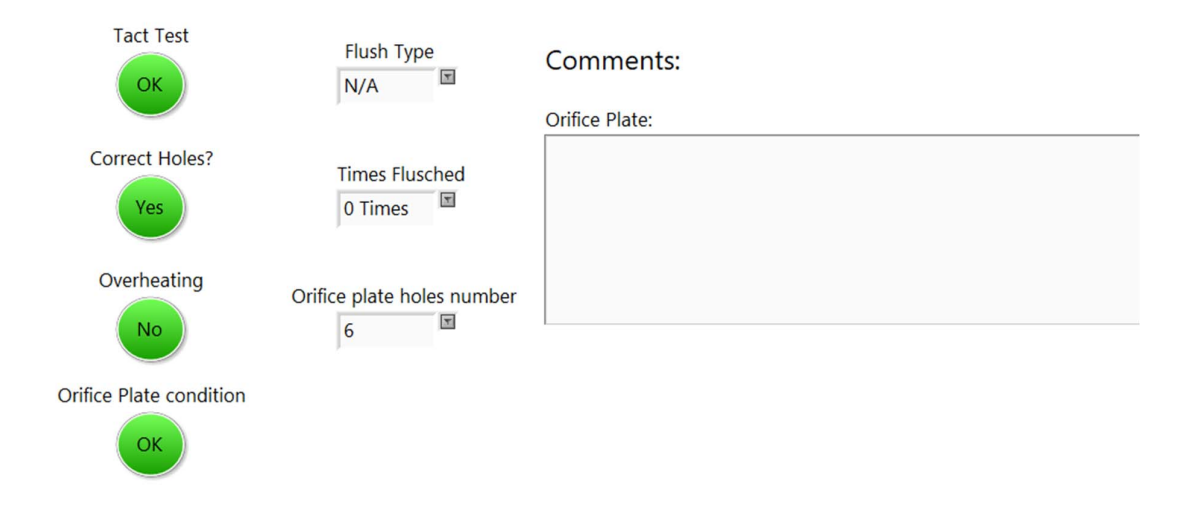

*Zdroj: Labview* 

### **5.3.7 Záložka Decision**

Poslední záložka nese název *Decision* viz obrázek 5-12 a slouží k finálnímu rozhodnutí o výsledku reklamace. První tlačítko *Reponsibility:* je výběrové a lze zvolit pouze ze dvou možností. První možností je *Claim accepted* (reklamace akceptována), druhou možností je *Claim not accepted* (reklamace neakceptována). Druhé výběrové tlačítko *Failure* slouží k výběru konkrétní chyby, která se u reklamace našla. Pokud se žádná nenašla a díl je ve specifikaci, zadá uživatel možnost *Conform to specification*. V opačném případě vybere jednu z možností znázorněných na obrázku 5-13. V poslední části této záložky má uživatel možnost se slovně vyjádřit k detailům veškerých testů či doplnit komentář, a to v poli *Final comments*.

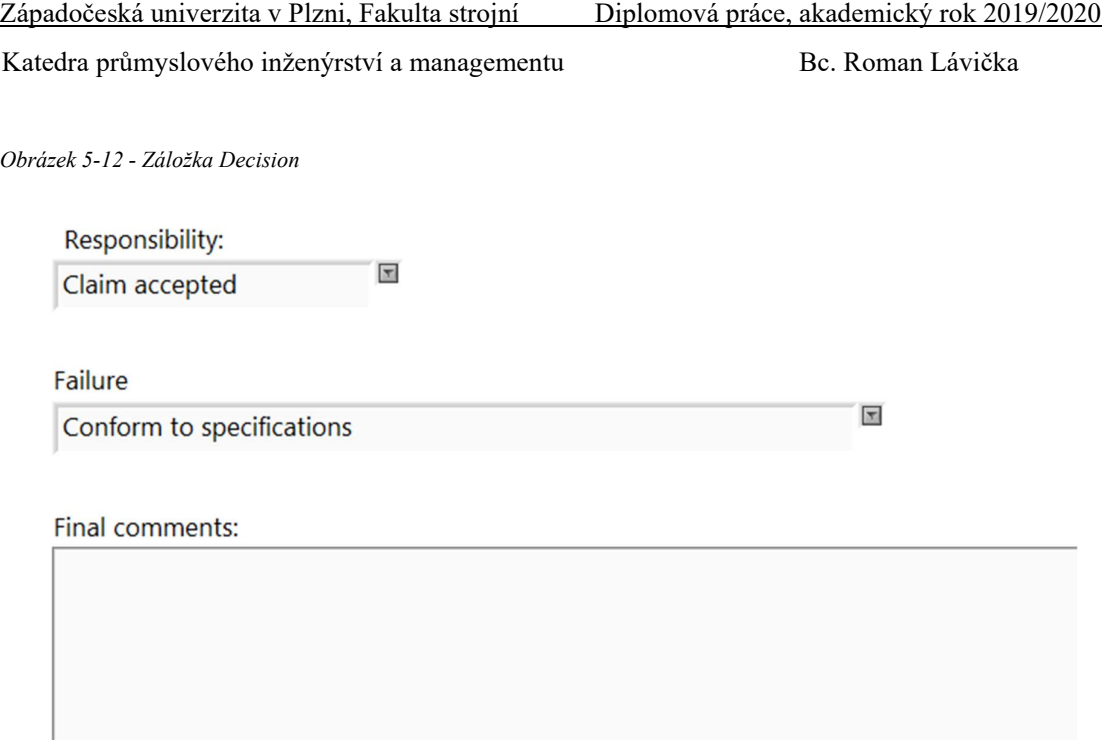

*Zdroj: Labview* 

*Obrázek 5-13 - Volba chyby* 

| Dosing holes mechanically damaged        |          |
|------------------------------------------|----------|
| Damaged:electrical connector             | $\wedge$ |
| Damaged: SAE connector(s)                |          |
| Damaged: valve holder                    |          |
| DM disassembled by customer              |          |
| त∣ल<br>Dosing holes mechanically damaged |          |
| Dosing module melted/overheated          |          |
| Dosing pipe cracked due to ice pressure  |          |
| Dosing qt.high due to ETI short circuit  |          |
| DV rusted                                |          |

*Zdroj: Labview* 

# **5.4 Popis blokového diagramu modulu**

Celý blokový diagram je v Labview zobrazen v okně *Block diagram*. V Labview se využívájí různé způsoby architektur, které jsou často využívané k rychlé tvorbě aplikací. Mezi nejčastější architektury patří například *State Machine*, *Event-Driven User Interface*, *Producer-Consumer* či *Master-Slave*. Pro grafický modul vizualizace a vyhodnocení naměřených dat je asi nejvhodnější volbou *State Machine* (stavový automat). Ve stavovém

automatu a jeho struktuře lze použít jednoduché i složité rozhodovací algoritmy, které se snadno reprezentují pomocí stavových diagramů. Stavový automat může tedy implementovat vazby mezi stavy, kde každý specifický požadavek má svou specifickou akci a algoritmus pro všechny stavy v diagramu. Stavový automat lze rozdělit do dvou kategorií dle algoritmu rozhodnutí, jaký stav bude následovat. Tyto kategorie jsou:

- Statická sekvence jednotlivé stavy mají pevně nastavené pořadí.
- Dynamická sekvence znázorněná na obrázku 5-14 pořadí mezi stavy není pevně nastavené a řídí se na základě různých podmínek.

V případě grafického modulu vizualizace a vyhodnocení naměřených dat bylo využíváno dynamické sekvence, která se pro řešení hodí více. Důvod je jednoduchý, uživatel v jednotlivých časových bodech práce v modulu nemá pevně stanovené stavy, ale může si mezi jednotlivými stavy vybrat. Grafický modul byl rozdělen do šesti jednotlivých stavů a každý stav obsahuje odpovídající algoritmus. Tyto stavy jsou následující:

- *Initialize*,
- *Wait for Event*,
- *Load*,
- *Create\_Report*,
- *Clear*,
- *Exit*.

*Obrázek 5-14 – Dynamická sekvence stavového automatu projektu* 

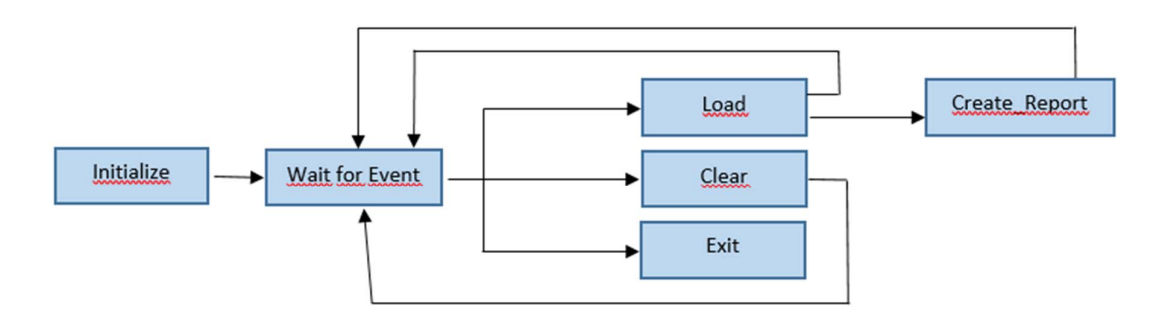

*Zdroj: Vlastní práce* 

#### **5.4.1 Stav Initialize**

Prvním stavem je *Initialize* neboli inicializace. Tento stav slouží primárně k nahrání potřebných souborů s daty, jimiž jsou například tolerance, výrobní čísla dílů nebo chybové kódy viz obrázek 5-15. Tyto soubory jsou zde takzvaně zabandlovány (zabaleny) pomocí funkce *Bundle By Name*. Znamená to, že zde jsou nahrány do modulu a dále s nimi programátor pracuje pomocí funkce *Unbundle By Name*. Ve zkratce jsou soubory v tomto stavu vytaženy z počítače a zabaleny. Když programátor potřebuje nějakou z hodnot při tvorbě jednotlivých bloků, jednoduše si pomocí funkce soubory rozbalí a nemusí je znovu již stahovat z počítače.

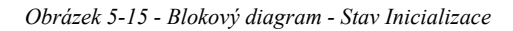

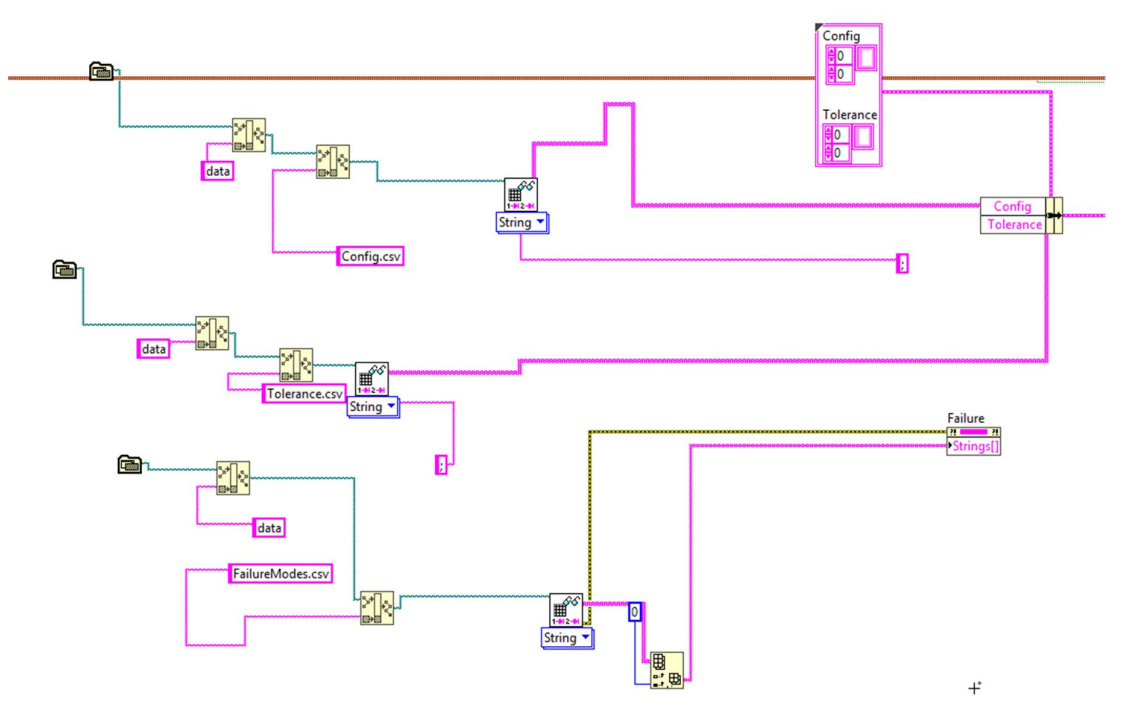

*Zdroj: Vlastní práce* 

Dále lze ve stavu inicializace najít kousek blokového diagramu viz obrázek 5-16, který vychází z požadavku nejvyšší možné automatizace. Samozřejmě by mohl uživatel do modulu a výsledného reportu zapsat své jméno manuálně. Tento proces probíhá v modulu automaticky. Modul si stáhne z používaného počítače informaci o přihlašovacích údajích a spáruje ji na základě připojeného souboru se jménem operátora, který ve svém počítači aktuálně modul využívá. Jméno uživatele zobrazí jak v modulu, tak ve výsledném reportu.

Toto vše proběhne automaticky po zapnutí modulu a poté automat přejde do stavu *Wait for Event*.

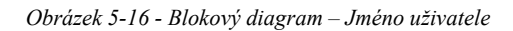

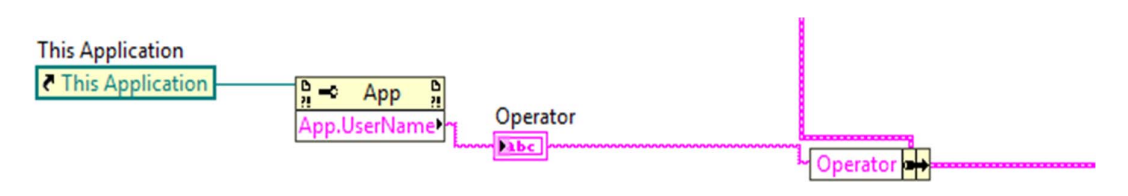

*Zdroj: Vlastní práce* 

## **5.4.2 Stav Wait for Event**

Druhý stav je *Wait for Event*. Dalo by se říci, že tento stav je nejdůležitější. V blokovém diagramu tohoto stavu lze najít pouze *Event Structure*. Zde probíhá spuštění následného stavu na základě zvoleného funkčního tlačítka, které se uživatel rozhodne využít. Hlavním úkolem tohoto stavu je tedy pouze vyčkat na nějakou akci ze strany uživatele a poté spustit odpovídající stav dle zvoleného tlačítka. Příklad lze vidět na obrázku 5-17, kde je reprezentováno funkční tlačítko z uživatelského rozhraní v blokovém diagramu. Po kliknutí se změní hodnota tlačítka a modul se přepne do stavu *Load*.

*Obrázek 5-17 - Blokový diagram - Even Structure* 

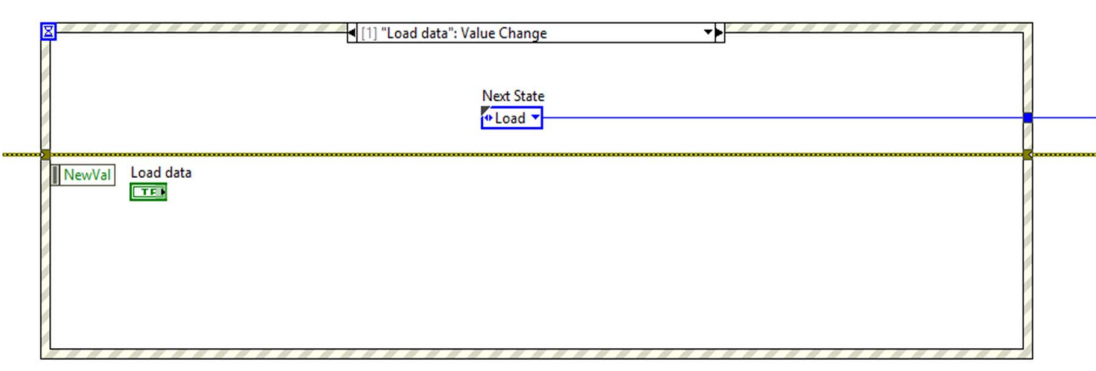

*Zdroj: Vlastní práce* 

## **5.4.3 Stav Load**

V tomto stavu probíhá veškeré načítání a zapisování veškerých potřebných hodnot či dat potřebných k tvorbě reportu. Některé hodnoty se pouze propisují do jednotlivých polí, z jiných jsou vytvořeny grafy. Některá data jsou opět zabalena stejně jako ve stavu inicializace a rozbalena v dalších stavech, kde se s nimi bude dále pracovat. Celý algoritmus tohoto stavu je velice prostorově obsáhlý, a proto budou popsány pouze nejdůležitější části. Příklad části algoritmu tohoto stavu, který slouží k načítání elektrických hodnot, je vidět na obrázku 5- 18.

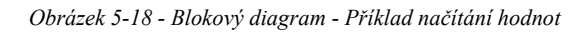

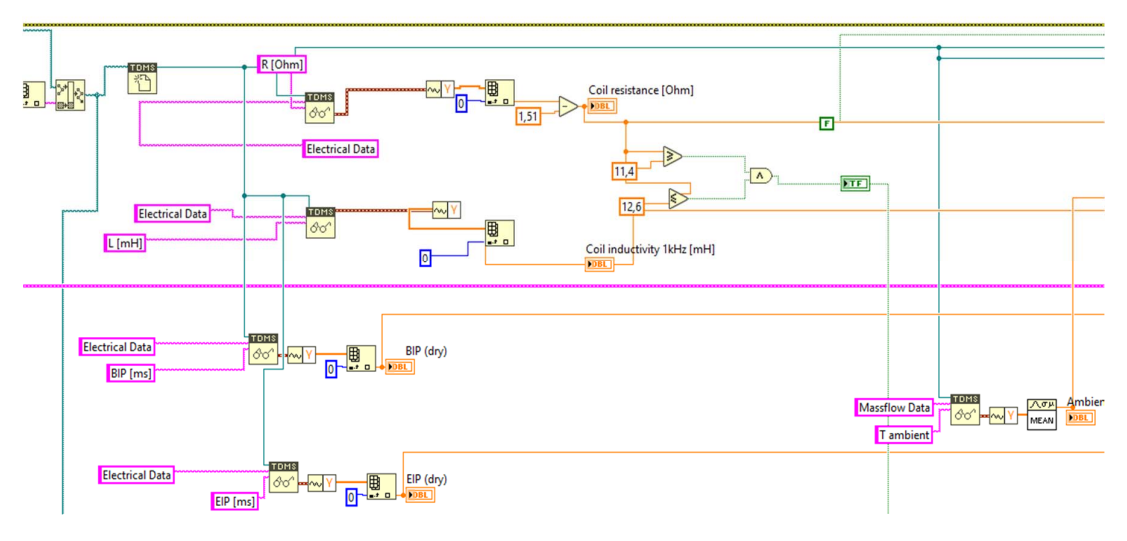

*Zdroj: Vlastní práce* 

Další důležitou částí blokového diagramu znázorněnou na obrázku 5-19 je načtení tolerancí z modifikovatelného excel souboru. Číslovka v modrém rámečku reprezentuje pozici v souboru, kde se nachází příslušná tolerance. Číslovka se mění na základě volby uživatele v uživatelském rozhraní mezi *New* (0 najetých kilometrů na reklamovaném díle) či *Old* (1 a více najetých kilometrů na reklamovaném díle). Na tomto principu načítání modul načte veškerá data, hodnoty nebo popisky spojené s reklamací. Jak již bylo zmíněno, po kliknutí v uživatelském rozhraní na tlačítko *Load* proběhne kompletní algoritmus stavu a proběhne vizualizace dat na uživatelské rozhraní. Po tomto kroku se modul vrátí opět do *Wait for Event*, kdy čeká na další kroky uživatele.

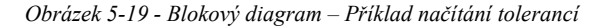

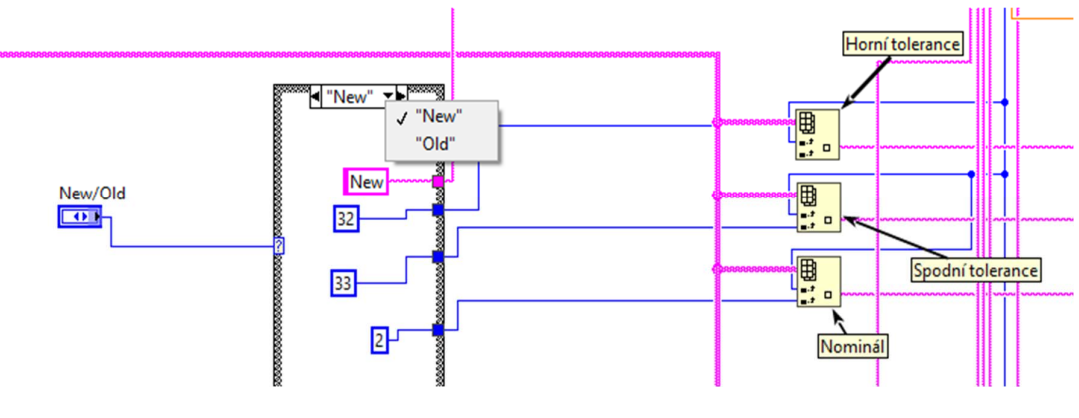

*Zdroj: Vlastní práce*

#### **5.4.4 Stav Create Report**

V tomto stavu probíhá odesílání vybraných dat do finálního reportu reklamace. V modulu je pevně nastavená cesta k šabloně reportu. Šablona reportu je ve formátu excel a má v sobě již předepsané části například záhlaví či popisy buněk, které zůstávají pořád stejné nezávisle na reklamovaném díle. Labview zapisuje do excel souboru pomocí řádků a sloupců, a tak lze nastavit polohu odeslané hodnoty v šabloně viz obrázek 5-20. V tomto stavu modul již využívá zabalených dat, která si načetl v předchozích stavech. Dále je v modulu nastaven formát dat, ve kterém se data zobrazí v šabloně.

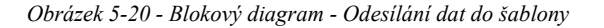

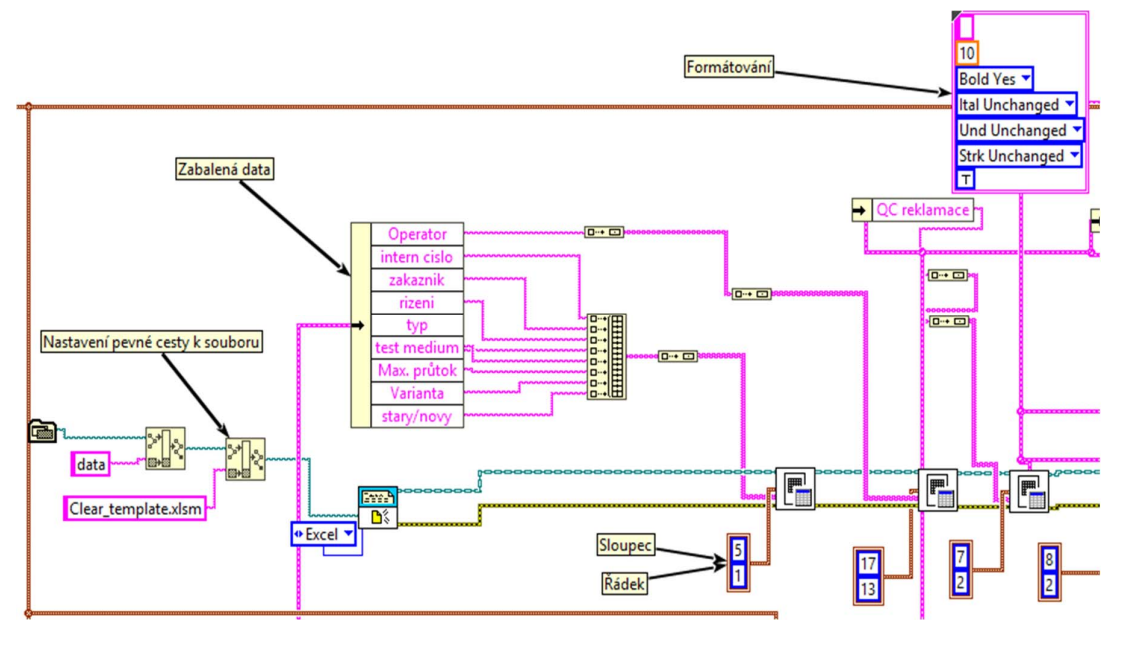

*Zdroj: Vlastní práce* 

Po odeslání všech dat do šablony je důležité uložit tento soubor s obsahující zprávou. V modulu je tento krok řešen pomocí funkce *Save Report to File* viz obrázek 5-21. Název souboru je řešen lokální proměnnou (odkazem) na pole *Internal number*, výstupní reklamační report má tedy název podle interního čísla reklamace. Funkce má pevně nastavenou cestu do souboru, kam se vyplněná šablona ukládá. V projektu je to vyřešeno odkazem na tlačítko *Load result folder*. Můžeme tedy říct, že report se uloží do složky, ze které byl načten prvotní soubor s naměřenými daty. Do šablony byla přidána funkce na tisk reportu i do formátu PDF kvůli univerzálnosti. V příloze 2 je přiložen výstupní report ve formátu PDF.

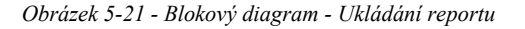

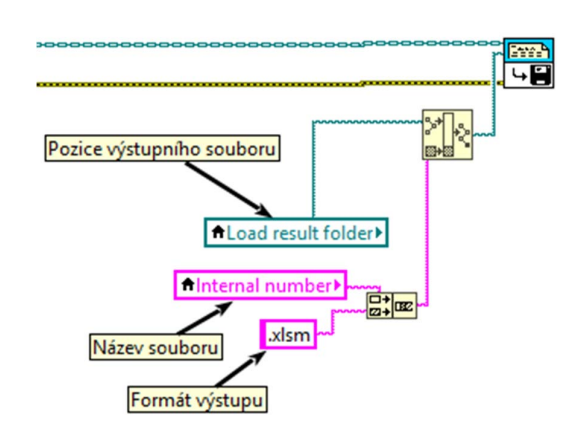

 *Zdroj: Vlastní práce* 

#### **5.4.5 Stav Clear and Exit**

Poslední dva stavy jsou *Clear* a *Exit*. Z pohledu blokového diagramu jsou tyto dva stavy nejméně obsáhlé. V případě, že uživatel bude vyhodnocovat více naměřených výsledků za sebou, je nutné mít funkční tlačítko, které provede vynulování veškerých dat, výsledků nebo polí v modulu. Tento požadavek je v modulu vyřešen krátkým algoritmem, který je vidět na obrázku 5-22. Tento algoritmus je zastoupen blokovým diagramem, který jednoduše nastaví uživatelské rozhraní do základních hodnot (default values), které jsou reprezentovány prázdnými poli bez dat.

*Obrázek 5-22 - Blokový diagram - Clear* 

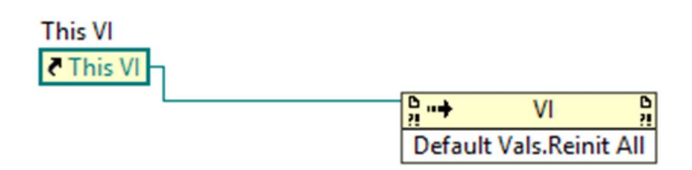

 *Zdroj: Vlastní práce* 

Poslední stav je *Exit*. Tento stav je velice jednoduchý a slouží k vypnutí a zavření okna celého modulu. Pokud uživatel klikne na funkční tlačítko v uživatelském rozhraní, aktivuje se tento algoritmus, kde je vložena funkce *Quit LabVIEW* viz obrázek 5-23 a modul se ukončí.

*Obrázek 5-23 - Blokový diagram - Exit* 

# **Quit LabVIEW**

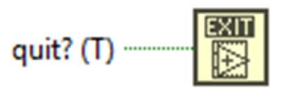

Stops all executing VIs and ends the current instance of LabVIEW.

*Zdroj: Vlastní práce* 

# **6 Implementace a zhodnocení modulu**

Tato kapitola se věnuje primárně implementaci a zhodnocení modulu. Je zde popsáno vývojářské i uživatelské testování modulu na oddělení. V poslední řadě jsou zhodnoceny časové a finanční úspory, které modul po implementaci přinesl.

# **6.1 Implementace modulu**

Implementační fáze probíhala v lednu 2020 po vytvoření první verze modulu, která je popsána v kapitole 6 této práce. Implementace byla složená z několika částí, které jsou popsány v dalších kapitolách.

## **6.1.1 Vývojářské testování**

V první implementační fázi byly provedeny vývojářské testy, při kterých proběhlo testování všech funkcí modulu. Na toto testování byl vyhrazen jeden pracovní den. Testování bylo úspěšné a byly nutné jen drobné zásahy do blokového diagramu. V uživatelském rozhraní šlo pouze o drobné visuální úpravy tlačítek či polí. K testování bylo využito více naměřených dat od různého spektra zákazníků a s různými výsledky.

## **6.1.2 Uživatelské testování**

Druhá část testování již patřila vkládání ostrých dat do modulu. Do této části bylo využíváno pouze několik naměřených referenčních výsledků. Do testování byli zapojeni všichni tři technici na oddělení a k testování byl vyhrazen celý pracovní týden. První dvě hodiny byly vyhrazeny na seznámení techniků s rozhraním a zaškolení pro práci v modulu. Poté již probíhalo samotné testování modulu budoucími uživateli (techniky oddělení). Během celého testování byla získána zpětná vazba od uživatelů, která se většinou týkala zjednodušení práce či designu. Z funkčního pohledu tyto chyby nebyly nějak závažné. Chyby byly v průběhu testovacího týdne odstraněny.

## **6.1.3 Uvedení modulu do provozu**

Po závěrečném vyhodnocení všech testů od uživatelů a zpětných vazeb bylo vedením rozhodnuto o zařazení modulu do provozního testování na dva týdny. V případě úspěšného provozního testování bylo rozhodnuto o zařazení modulu do procesu analýz reklamovaných dílů jako plnohodnotného pracovního nástroje. Součástí implementace byl požadavek oddělení na vytvoření dokumentu, který bude obsahovat informace a popis jednotlivých kroků k používání modulu. Poslední částí bylo oficiální zaškolení techniků oddělení k práci v modulu.

Všechny tyto části proběhly úspěšně. V současné době je modul zařazen v plném provozu na oddělení.

# **6.2 Zhodnocení modulu**

V této kapitole jsou zhodnoceny náklady spojené s tvorbou modulu. Další část patří popisu časových a finančních úspor, které modul přinesl.

# **6.2.1 Náklady**

Analytická část projektu měla poměrně malé náklady díky znalostem a zkušenostem vývojáře, které získal v minulosti. Náklady byly rozděleny do dvou částí. První náklady byly spojené s dvoudenním školením, které autorovi práce prohloubilo znalosti a částečně zkušenosti v Labview. Toto dvoudenní školení probíhalo v Praze a bylo nutné přenocovat v hotelu. Náklady na školení včetně ubytování a dalších přidružených nákladů byly vyčísleny na zhruba 40 tisíc Kč. Druhou část nákladů tvořily náklady na čas autora spojený s tvorbou modulu. Tyto náklady byly počítány a zaokrouhleny na celé hodiny. Cena 1 hodiny autora práce byla stanovena na 200 Kč. V tabulce 6-1 lze vidět časovou náročnost položek projektu v hodinách a náklady spojené s těmito položkami.

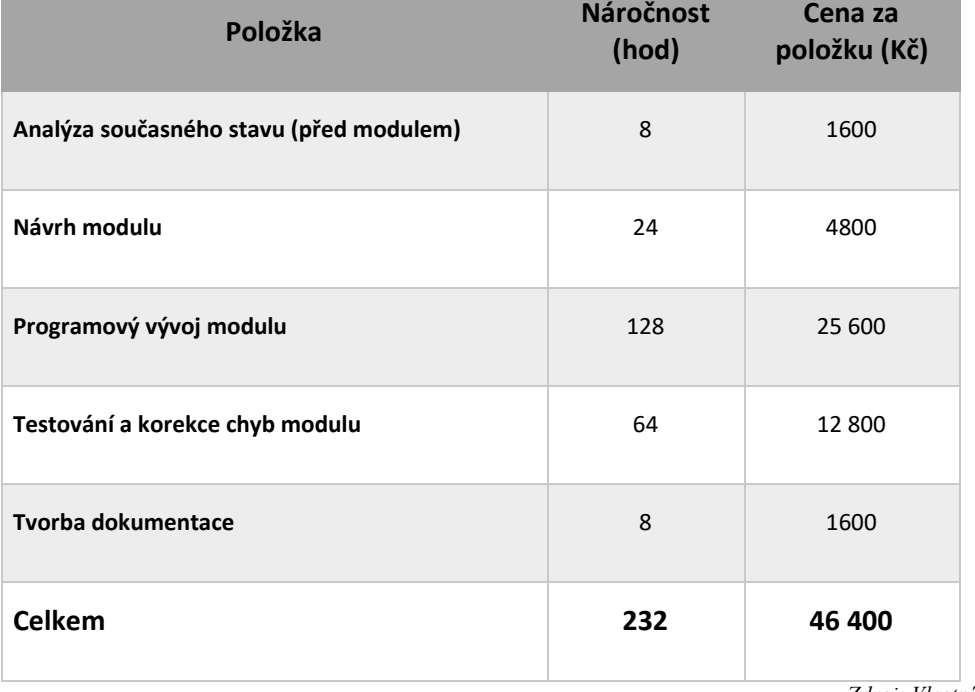

*Tabulka 6-1 - Náklady autora projektu* 

*Zdroj: Vlastní práce* 

Po sečtení výše uvedených nákladů je výsledná částka nákladů projektu 86 400 Kč. S vývojem, analýzou či implementací nejsou spojené žádné náklady. Software Labview a hardware patří mezi dostupné pracovní prostředky společnosti. Provozní náklady spojené s chodem modulu jsou 0 Kč za měsíc. Náklady na servis či administrátorskou správu modulu jsou také 0 Kč. V případě nutného zásahu do modulu bude autorovi práce vymezen potřebný čas z jeho časového fondu ve společnosti. V případě nefunkčnosti jsou technici schopni vykonávat svoji práci i bez modulu, a proto nejsou kladeny žádné požadavky na garanci okamžitého řešení.

## **6.2.2 Časová úspora**

Největším přínosem zavedení modulu do provozu je zkrácení času, který je spojený s tvorbou výstupního reportu. Na základě shromážděných dat za určité období technik vytvoří průměrně za jednu pracovní směnu (8 hodin) 3 výstupní reporty. S tvorbou je například spojené dlouhé a složité kopírování hodnot, vyplňování základních informací o reklamaci v záhlaví či psaní jména uživatele. Tyto všechny kroky jsou nyní nově vytvořeny automaticky modulem. Časy v minutách spojené s tvorbou výstupního reportu před implementací modulu jsou vidět v tabulce 6-2. Tyto časy byly zaokrouhleny na celé minuty.

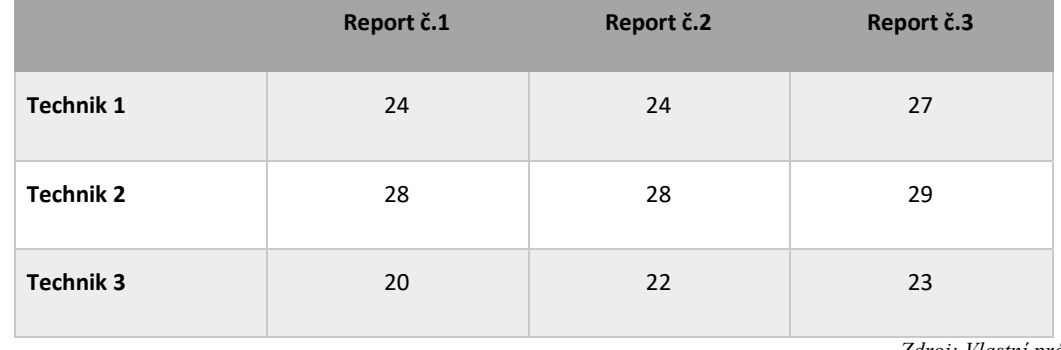

*Tabulka 6-2 - Čas tvorby reportu bez modulu (v minutách)* 

*Zdroj: Vlastní práce* 

Z tabulky 6-2 je patrné, že čas potřebný k tvorbě výstupního reportu je pokaždé jiný. Záleží na náročnosti reportu a zručnosti technika. Od každého technika byl do tabulky zanesen čas strávený tvorbou reportu. První report byl pro každého technika téměř stejný, šlo o díl ve specifikaci – nebyla na něm nalezena žádná chyba. Druhý a třetí report byl tvořen z výsledků měření dílů, které již vykazovaly nějakou chybu. Byl vypočítán průměrný čas spojený s tvorbou výsledného reportu a výsledek byl 25 minut na 1 výsledný report.

V tabulce 6-3 jsou zaneseny časy v minutách, kterých bylo dosaženo při tvorbě reportů za použití nového modulu. Pro lepší přesnost odchylky času bylo použito stejných náměrů dílů, které byly použity v tabulce 6-2. Časy byly opět zaokrouhleny na celé minuty.

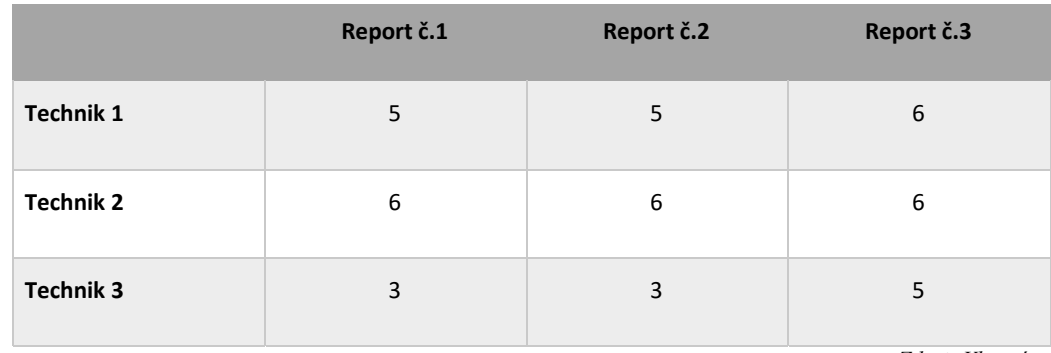

*Tabulka 6-3 - Čas tvorby reportu s modulem (v minutách)* 

*Zdroj: Vlastní práce* 

Z tabulky 6-3 byl opět vypočítán průměrný čas tvorby reportu všech techniků a všech výstupných reportů. Výsledkem byl čas 5 minut na 1 výsledný report. Po odečtení výsledků z testování se zjistilo, že modul ušetřil zhruba 20 minut času technika spojeného s tvorbou

výstupního reportu. Tento výsledek odpovídá tedy zrychlení procesu tvorby výstupního reportu o 80%.

# **6.2.3 Finanční úspory**

Technici na oddělení pracují v klasických ranních 8 hodinových směnách od pondělí do pátku. O víkendech a svátcích se na oddělení nepracuje. Finanční úspora bude počítána na 1 technika na oddělení. Na základě dat z minulosti vytváří technik průměrně 3 výstupní reporty z analýzy za den. Časová úspora byla vypočítána na 20 minut na 1 výstupní report. Když tento čas vynásobíme 3 výstupními reporty denně, dostaneme výsledek denní časové úspory a to je 60 minut. Těchto ušetřených 60 minut pracovníci využívají k práci na reklamacích, které jsou v pořadí a čekají na analýzu. Nutno podotknout, že každým rokem dochází k nárůstu počtu reklamací. Rok 2020 má 251 pracovních dní a 2008 pracovních hodin. Za jednu vykázanou pracovní hodinu technika na oddělení je plošně účtováno 55 euro. Pokud toto číslo vynásobíme průměrným kurzem 26 Kč za 1 euro, dostaneme výsledek 1430 Kč za jednu vykázanou pracovní hodinu technika. Každý zaměstnanec má 25 dní dovolené ročně. Když zanedbáme ošetření u lékařů či nepřítomnost technika z důvodu nemoci, vykáže technik 226 pracovních dní za rok. Když vynásobíme tento počet dní denní úsporou času, dostaneme výsledek 226 hodin ročně. Tyto celkové roční hodiny poté vynásobíme hodinovou sazbou technika (1430 Kč), čímž získáme roční výsledek finanční úspory za účtovanou práci 1 technika viz tabulka 6-4, který je 323 180 Kč.

*Tabulka 6-4 - Úspora jednoho technika na oddělení* 

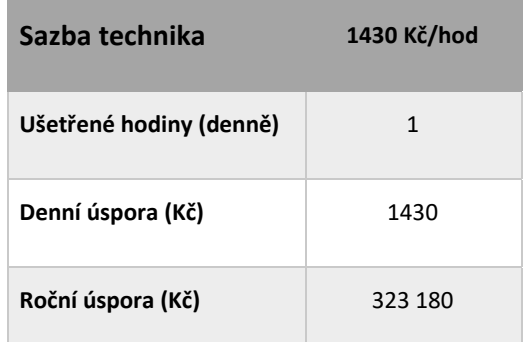

*Zdroj: Vlastní práce* 

# **7 Závěr**

Tato práce byla zaměřena na návrh grafického modulu vizualizace a vyhodnocení naměřených dat v Labview. Cílem bylo navrhnout, vytvořit a implementovat modul do pracovního procesu oddělení ve společnosti.

Tvorba a implementace grafického modulu vizualizace a vyhodnocení naměřených dat byl dlouhodobý proces, který vyžadoval teoretické znalosti o problematice laboratorního měření, programovacího softwaru Labview a firmy Robert Bosch spol. s r.o. České Budějovice. Vysvětlení těchto znalostí bylo předmětem první části této práce. V první řadě bylo popsáno několik základních pojmů v oblasti laboratorního měření a měření v technické praxi. Poté byla vysvětlena problematika měřicích systémů řízených počítači a způsoby přenosu dat. Dále byl popsán programovací software Labview. Tato kapitola nabízela pohled na vývojové prostředí Labview a práci se soubory v programu. Poslední kapitola teoretické části patřila představení firmě Robert Bosch spol. s r.o. v Českých Budějovicích. Byl zde nabídnut pohled na oddělení kvality a popisu činnosti. Po teoretickém uvedení do problematiky se mohlo přejít do další fáze práce, která se věnovala aplikaci získaných znalostí přímo na projekt již zmíněného grafického modulu vizualizace a vyhodnocení naměřených dat.

Praktická část začínala požadavky oddělení na grafický modul. Autor práce absolvoval v roce 2017 potřebné školení, které se týkalo programování v Labview. Samotná tvorba grafického modulu probíhala v časovém úseku od září 2019 do konce roku 2019. Další kapitola patřila konstrukční části a uživatelskému rozhraní. Byly popsány záložky s daty, funkční tlačítka či datové pole obsažené v uživatelském rozhraní. Další krok projektu spočíval v popisu blokového diagramu modulu, kde byly popsány a znázorněny některé části "zdrojového kódu". Poslední kapitola obsahovala informace a shromážděná data o implementaci grafického modulu. Byl popsán průběh vývojářských a uživatelských testování a následných úprav. Toto testování probíhalo začátkem roku 2020. Poslední část kapitoly zhodnotila náklady a úspory, které úzce souvisely s tvorbou a implementací grafického modulu na oddělení kvality firmy.

Závěrem lze napsat, že se podařily naplnit všechny cíle práce, které byly v zadání stanovené, a tudíž lze tento projekt považovat za úspěšný.

# **8 Seznam obrázků**

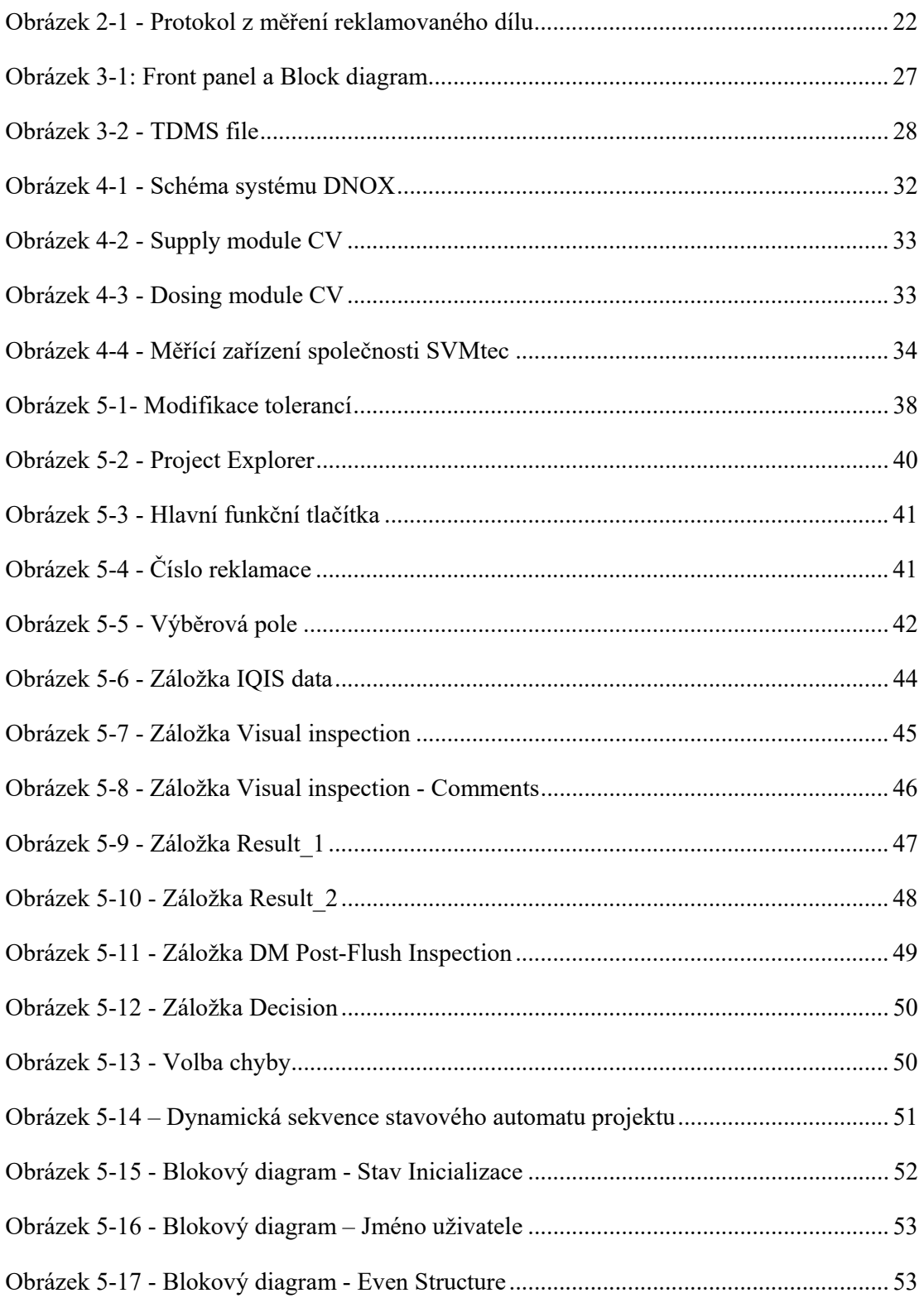

Západočeská univerzita v Plzni, Fakulta strojní Diplomová práce, akademický rok 2019/2020

Katedra průmyslového inženýrství a managementu Bc. Roman Lávička

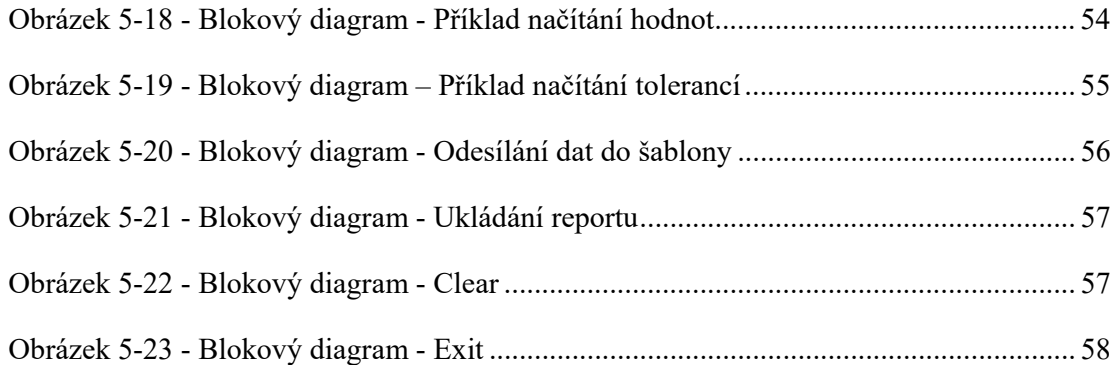

# **9 Seznam tabulek**

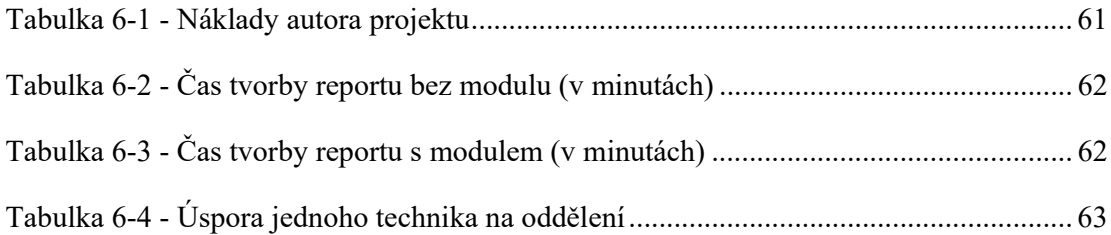

# **10 Seznam příloh**

Příloha 1 – Kompletní front panel

Příloha 2 – Výstupní report ve formátu PDF

# **11 Seznam zdrojů**

- [1] TŮMOVÁ, Olga. *Elektrická měření: měřicí metody*. 2. vyd. Plzeň: Západočeská univerzita, 2005. ISBN 80-7043-412-0.
- [2] MLÁDKOVÁ, Ludmila. *Moderní přístupy k managementu*. Tacitní znalost a jak ji řídit. 1. vydání. Praha : C. H. Beck, 2005. stránky 6-7. 80-7179-310-8
- [3] *Elektrotechnická měření*. Praha: BEN technická literatura, 2002. ISBN 80-7300-022- 9
- [4] SKALA, Bohumil a František ŽÍŽEK. *Měření a zkoušení elektrických zařízení: využití počítače pro řízení experimentů a sběr dat*. Plzeň: Západočeská univerzita, 2004. ISBN 80-7043-306-x.
- [5] VITEJČEK, Emanuel a Vladimír HOS. *Elektrické měření pro učební obory elektrotechnické*. 7. nezm. vyd. Praha: Státní nakladatelství technické literatury, 1979. Řada elektrotechnické literatury.
- [6] NOVÁK, Rudolf a Danuše NOVÁKOVÁ. *Základy měření a zpracování dat*. Praha: České vysoké učení technické, 1998. ISBN 80-01-01825-3.
- [7] National Instruments Corporation. LabVIEW: *User manual*, [online], 2003. [cit. 2018-12-1], dostupné z: http://www.ni.com
- [8] National Instruments Corporation. LabVIEW: *Getting started with Labview*, [online], 2010. [cit. 2018-12-1], dostupné z: http://www.ni.com
- [9] ČEJKA, Miloslav. *Použití počítačů v měřicí technice*, Brno: VUT FEKT, 2002.
- [10] National Instruments Corporation. LabVIEW: *MathScript RT module Help*. [online], 2003. [cit. 2018-12-1], dostupné z: http://zone.ni.com/reference/en-XX/help/373123C-01
- [11] DORF, Richard C. a Robert H. BISHOP. *Modern control systems*. 12th ed. Prentice Hall: Pearson, 2010. ISBN 978-0-13-602458-3.
- [12] DUŠÁK, Richard. *Diesel Gasoline Systems*. Robert Bosch spol. s.r.o., 2017.
- [13] DVOŘÁČEK, Petr. *Komponentschulung DNOX 2.2 Dosing Module Gen 2.2/2.5*. Robert Bosch spol. s.r.o., 2015.
- [14] BENEDA, Martin. *System training DENOXTRONIC 2.2*. Robert Bosch spol. s.r.o., 2015.
- [15] RBCB/EDX. *DNOX 2.2 Investigation procedure*. Robert Bosch GmbH, 2017.
- [16] PS-ET/EDX. *DNOX Investigation procedure Dosing Module 2.2.* Robert Bosch GmbH, 2018.
- [17] DS/QMM3. *Denoxtronic 2.2 Investigation process.* Robert Bosch GmbH., 2017
- [18] AUTOR NEUVEDEN. *www.physik.uzh.ch* [online]. [cit. 5.2.2019]. Dostupný na WWW: https://www.physik.uzh.ch/local/teaching/SPI301/LV-2015- Help/lvtextmathmain.chm/ms\_passing\_data\_LV\_mathscript.html
- [19] SKÁLOVÁ, Klára. *VIDEO: V Boschi mají nové technologické cestrum.* [online]. [cit. 06.12.2019]. Dostupný na WWW: https://ceskobudejovicky.denik.cz/zpravy\_region/v-boschi-maji-nove-technologickecentrum-20190921.html

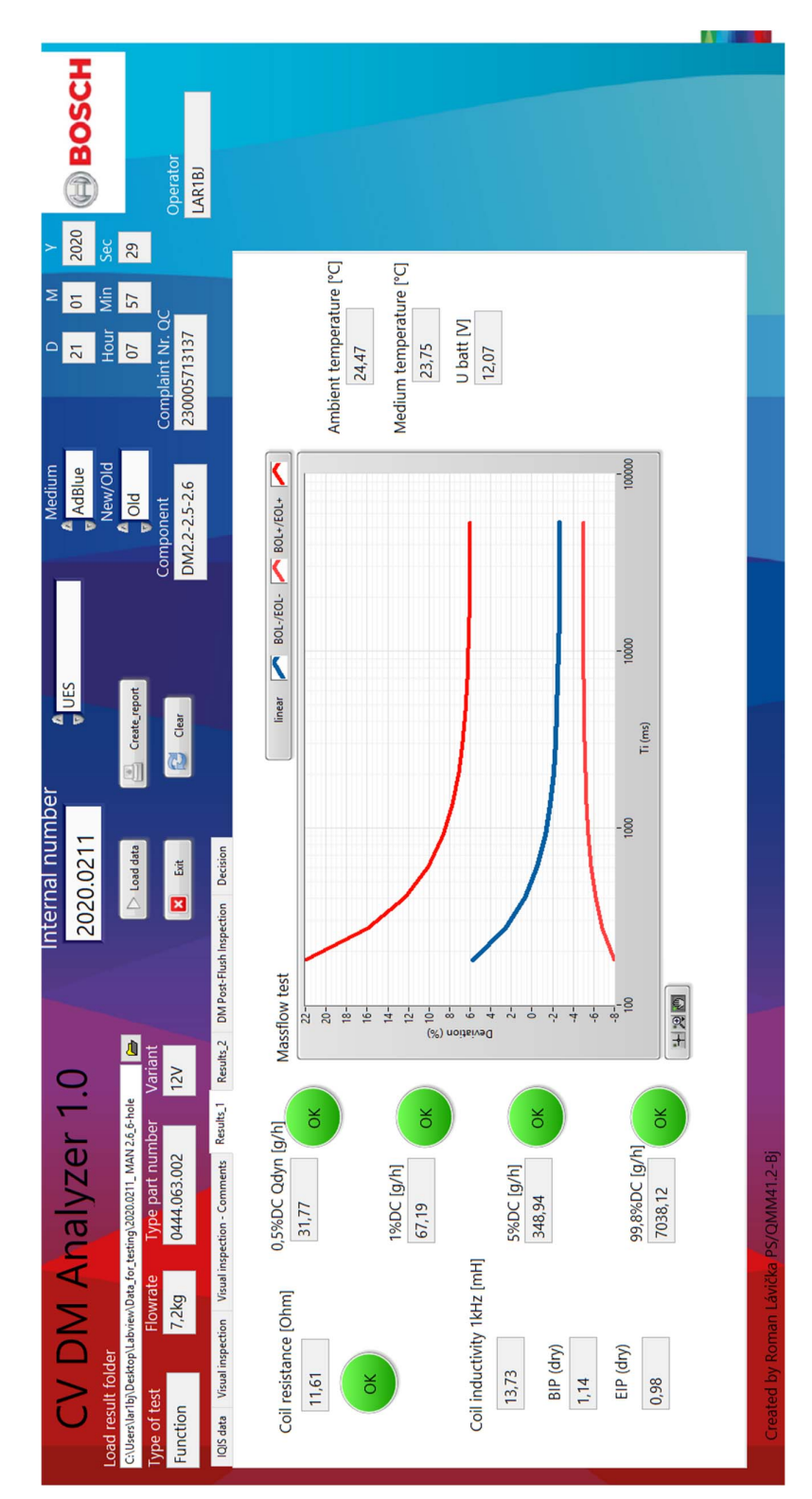

PŘÍLOHA č. 1

# PŘÍLOHA č. 2

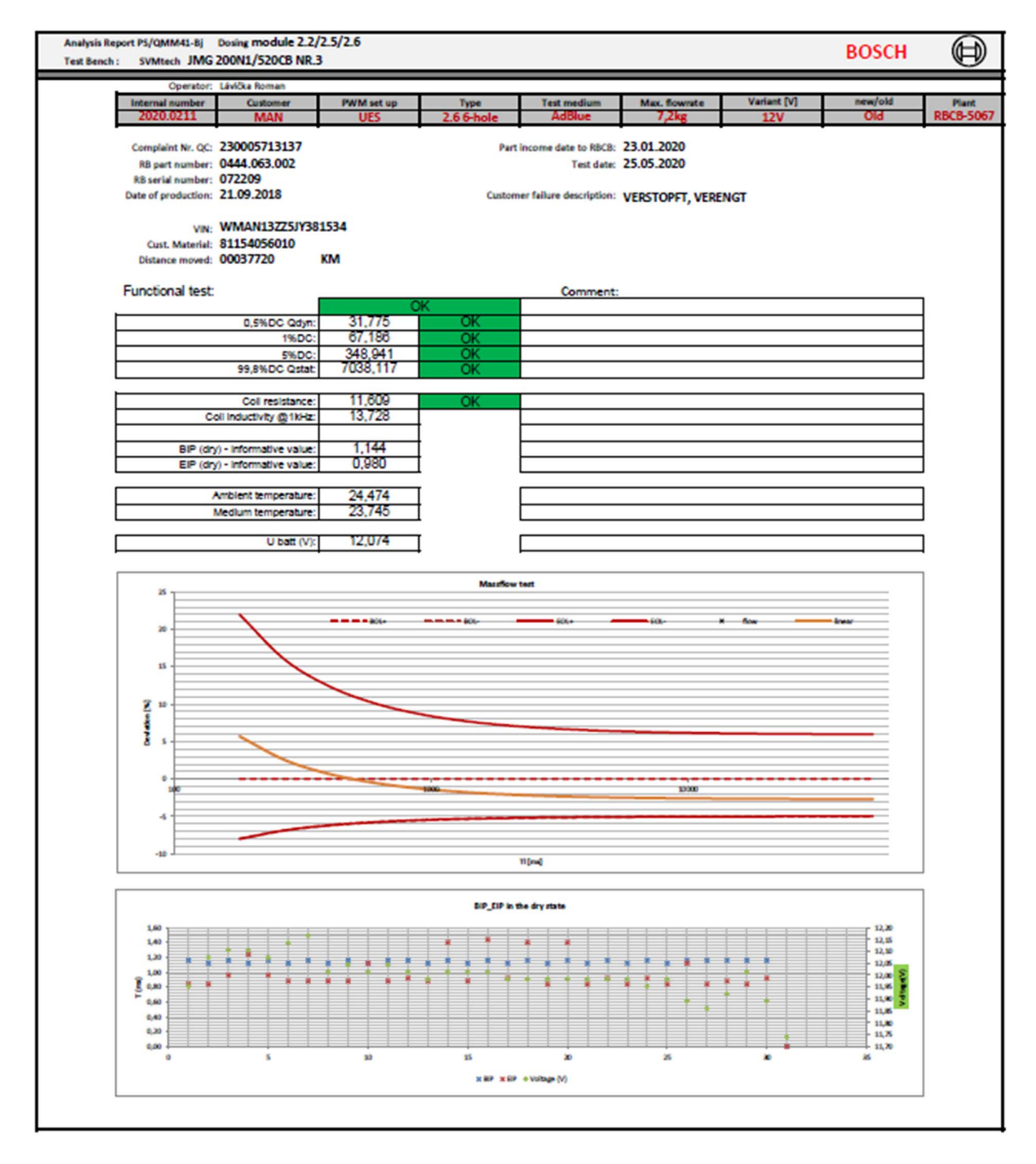
Katedra průmyslového inženýrství a managementu Bc. Roman Lávička

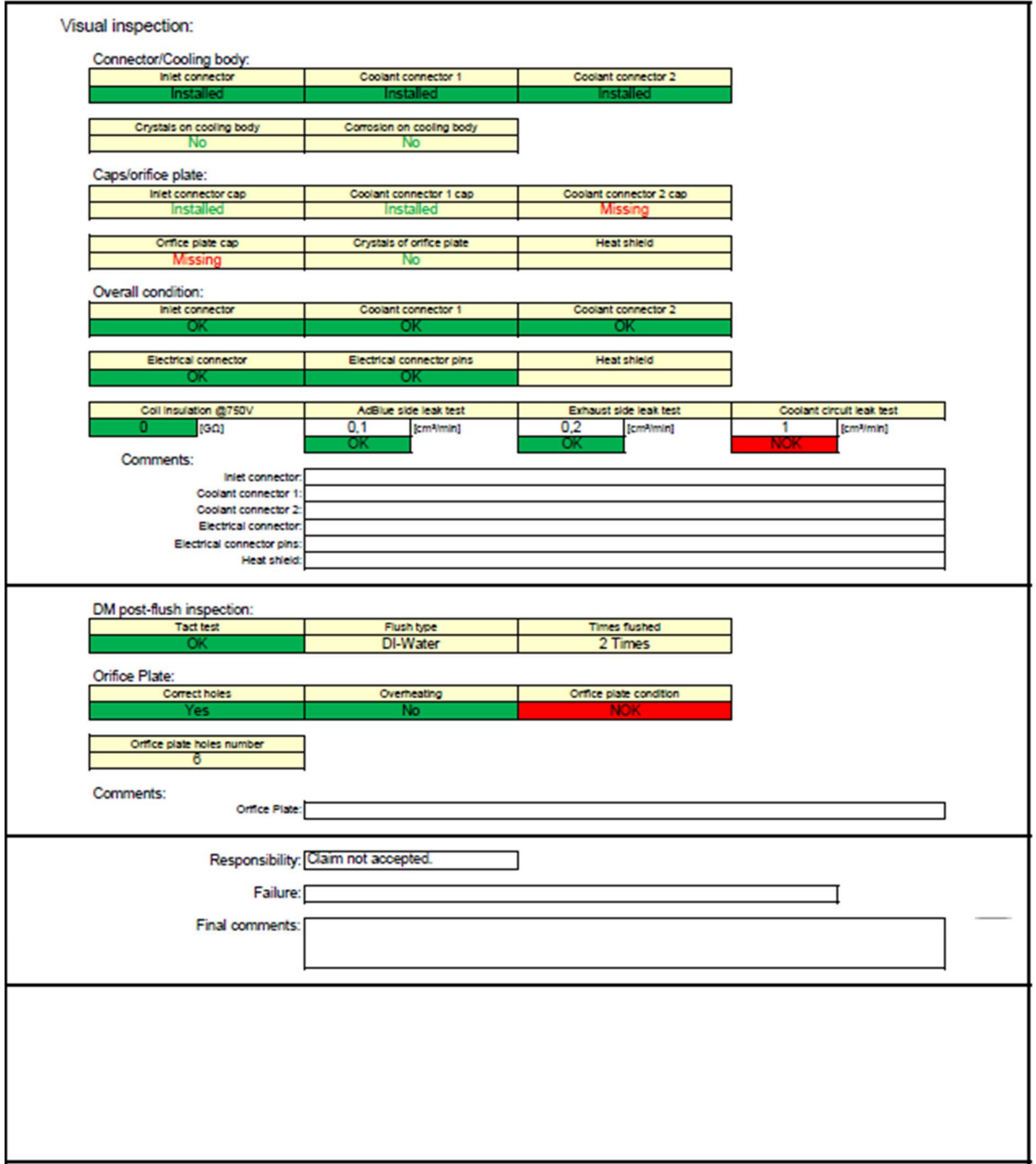